# **BAB III**

# **ANALISIS DAN PERANCANGAN SISTEM**

#### **3.1 Analisis Sistem**

Analisis sistem (*systems analysis*) dapat didefinisikan sebagai penjabaran dari suatu sistem informasi yang utuh ke dalam bagian-bagian komponennya dengan maksud untuk mengidentifikasikan dan mengevaluasi permasalahan, kesempatan, hambatan yang terjadi dan kebutuhan yang diharapkan sehingga dapat diusulkan perbaikan. Analisis sistem terdiri dari analisis masalah, pemakai, kebutuhan *input, output*, perangkat keras dan perangkat lunak.

#### **3.1.1 Analisis Masalah**

Banyak pilihan perguruan tinggi di Kota Surakarta sebagai tempat studi lanjut bagi calon mahasiswa. Banyak faktor yang mendukung calon mahasiswa untuk memilih Kota Surakarta sebagai tempat studi lanjut. Studi lanjut ke jenjang perguruan tinggi sangat berpengaruh dalam pembentukan karakter maupun kualitas SDM mahasiswa.

Objek penelitian ini adalah mahasiswa baru yang berasal dari luar Kota Surakarta yang melakukan studi lanjut di Kota Surakarta. Calon mahasiswa tersebut akan memilih perguruan tinggi sesuai dengan kriteria-kriteria yang diinginkan. Kriteria-kriteria tersebut di antaranya akreditasi perguruang tinggi, biaya kuliah, jarak tempuh tempat tinggal dengan perguruan tinggi, lingkungan sekitar, jumlah seleksi jalur masuk, dan variasi program studi.

32

## **3.1.2 Analisis Sistem Saat Ini**

Analisis sistem saat ini yang berjalan yaitu ditunjukkan pada Gambar 3.1 sebagai berikut.

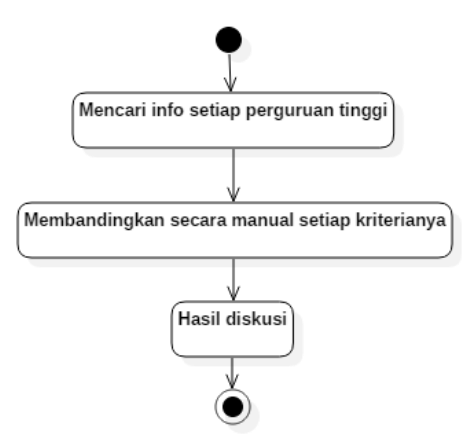

Gambar 3.1 Alur Sistem Saat Ini

Gambar 3.1 diatas dapat dijelaskan alur sistem pemilihan perguruan tinggi yang sekarang diterapkan. Pertama *user* mencari info dari setiap perguruan tinggi secara satu persatu. Selanjutnya membandingkan secara manual setiap kriteria masing-masing perguruan tinggi. Dari sekian lama membandingkan baru menghasilkan hasil diskusi.

## **3.1.3 Analisis Sistem Yang Dibangun**

Analisis Sistem yang akan dibangun pada Sistem Pendukung Keputusan ini memiliki alur yang dapat dilihat pada Gambar 3.2.

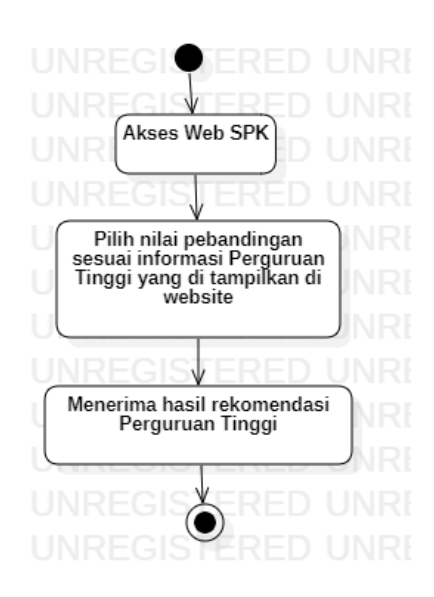

Gambar 3.2 Alur Sistem Yang Dibangun

Gambar 3.2 merupakan alur sistem yang akan dibangun. Pertama *user* mengakses website SPK dengan menggunakan internet browser. Selanjutnya *user* memasukkan nilai perbandingan sesuai keinginan dan kebutuhan *user*. Setelah selesai mengisi nilai perbandingan makan sistem akan memproses nilai tadi menggunakan metode pehitungan *Analytical Hierarchy Process* (AHP). *User* akan menerima hasil rekomendasi dan perangkingan perguruan tinggi secara akurat menggunakan metode *Analytical Hierarchy Process* (AHP).

#### **3.2 Tahapan AHP**

#### **3.2.1 Menyusun Hirarki**

Dalam penelusuran pemilihan mahasiswa baru terhadap studi lanjut ke Perguruan Tinggi di Surakarta berdasarkan penilaian setiap Perguruan Tinggi yang digunakan sebagai obyek penelitian, langkah awalnya ialah menguraikan data menjadi unsur-unsur yang meliputi kriteria dan hirarki dan kemudian disusun menjadi struktur hirarki, dimana setiap elemen saling berkaitan.

Kemudian elemen-elemen yang menyusun alternatif didapatkan dengan melihat pada data setiap Perguruan Tinggi di Surakarta, yang sebelumnya telah teridentifikasi dan ditentukan yaitu 8 Perguruan Tinggi di Surakarta diantaranya Perguruan Tinggi Islam Batik, Perguruan Tinggi Slamet Riyadi, Perguruan Tinggi

Tunas Pembangunan, Perguruan Tinggi Duta Bangsa, Perguruan Tinggi Surakarta, Perguruan Tinggi Sahid Surakarta, STMIK Sinar Nusantara dan Perguruan Tinggi Setia Budi. Struktur hirarki keputusan dapat dilihat pada Gambar 3.3.

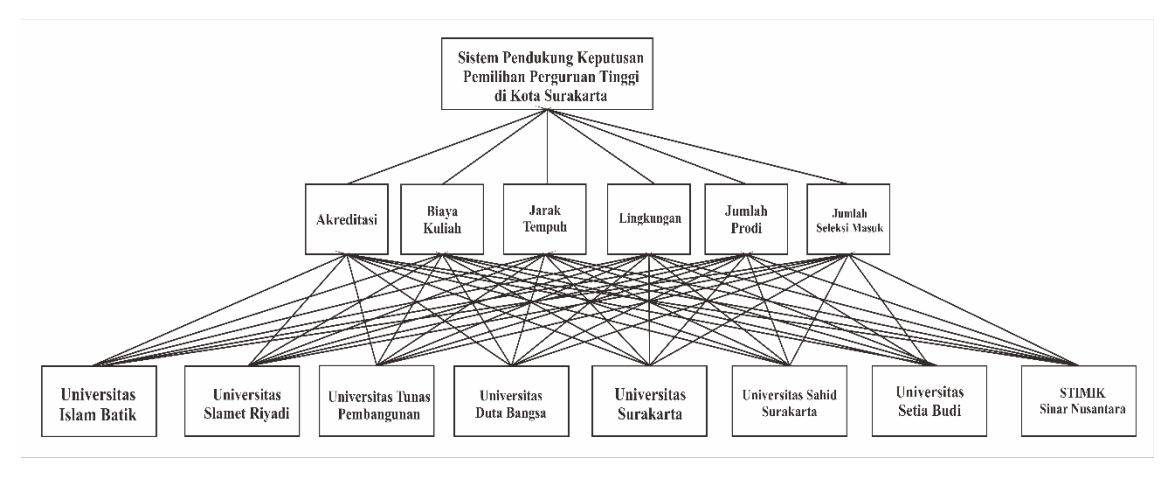

Gambar 3.3 Struktur Hirarki Keputusan Pemilihan Perguruan Tinggi di Surakarta Sebagai Studi Lanjut Calon Mahasiswa Baru

Suatu hirarki keputusan disebut *complete* jika semua elemen pada suatu tingkat memiliki hubungan terhadap semua elemen yang ada pada tingkat berikutnya, sementara hirarki keputusan *incomplete* kebalikan dari hirarki yang *complete*. Bentuk struktur hirarki yakni

- 1. Tingkat pertama :Tujuan keputusan (Goal), yaitu Pemilihan Perguruan Tinggi di Kota Surakarta.
- 2. Tingkat kedua : Kriteria kriteria, yaitu Akreditasi, Biaya Kuliah, Jarak Tempuh, Lingkungan, Jumlah Prodi dan Jumlah Seleksi Masuk.
- 3. Tingkat ketiga : Alternatif alternatif, yaitu Universitas Islam Batik, Universitas Slamet Riyadi, Universitas Tunas Pembangunan, Universitas Duta Bangsa, Universitas Surakarta, Universitas Sahid Surakarta, Universitas Setia Budi dan STMIK Sinar Nusantara.

Tabel 3.1 Kriteria – kriteria yang digunakan

| N <sub>0</sub> | Kode            | Keterangan                                                  |
|----------------|-----------------|-------------------------------------------------------------|
|                | CO <sub>1</sub> | Akreditasi, akreditasi Perguruan Tinggi (Hertyana H, 2019)  |
| $\overline{2}$ | CO <sub>2</sub> | Biaya Kuliah, biaya masuk beserta biaya semester pertama    |
|                |                 | (Hertyana H, 2019)                                          |
| 3              | CO <sub>3</sub> | Jarak, jarak tempuh tempat tinggal dengan perguruan tinggi. |
|                |                 | (Pratama, 2017) (Retnoningsih D, 2018)                      |
| 4              | C <sub>04</sub> | Lingkungan, keadaan sekitar perguruan tinggi. (Retnoningsih |
|                |                 | D, 2018)                                                    |
| 5              | CO <sub>5</sub> | Jumlah Prodi, jumlah program studi dalam perguruan tinggi   |
|                |                 | (Mardiana T dan Tanjung S., 2019)                           |
| 6              | С0б             | Jumlah Seleksi, jumlah gelombang masuk perguruan tinggi.    |

Tabel 3.2 Alternatif - alternatif yang digunakan

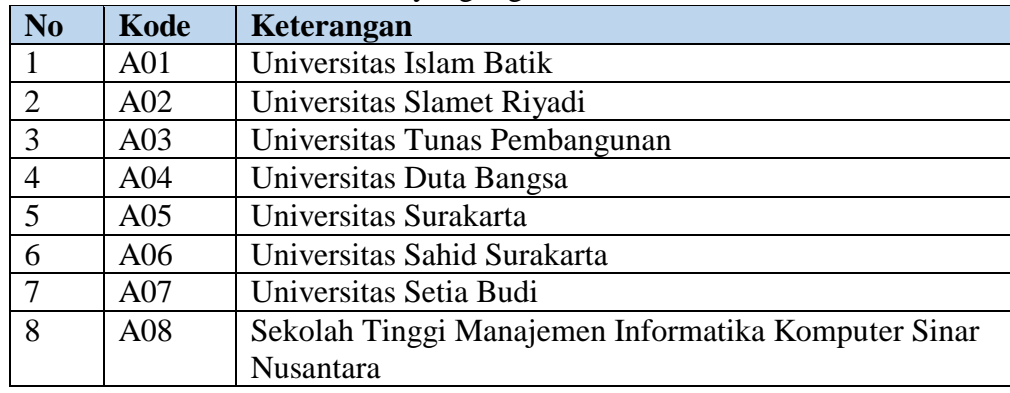

#### **3.2.2 Perbandingan Berpasangan Kriteria dan Rasio Konsistensi**

Tahap awal menghitung rasio konsistensi  $(CR)$  adalah dengan membuat matriks perbandingan berpasangan kriteria pada tujuan  $(W)$ . Skala perbandingan tersebut digunakan untuk membuat matriks  $W$  dengan menggunakan persamaan 2.1 sehingga didapatkan matriks seperti yang ditunjukkan Tabel 3.3.

Dengan pengisian nilai sebagai berikut :

- a. *C01* sama penting dengan *C02*
- b. *C01* 5 kali lebih penting *C03*
- c. *C01* sangat penting daripada *C04*
- d. *C01* 6 kali lebih penting daripada *C05*
- e. *C01* sangat penting daripada *C06*
- f. *C02* 6 kali lebih penting dari *C03*
- g. *C02* sangat penting daripada *C04*
- h. *C02* 4 kali lebih penting daripada *C05*
- i. *C02* 6 kali lebih penting daripada *C06*
- j. *C03* 4 kali lebih penting daripada *C04*
- k. *C03* 2 kali kurang penting daripada *C05*
- l. *C03* 2 kali lebih penting daripada *C06*
- m. *C04* 2 kali kurang penting daripada *C05*
- n. *C04* 2 kali kurang penting daripada *C06*
- o. *C05* sama penting dengan *C06*

| <b>Kriteria</b> | C01 | C02 | CO <sub>3</sub> | C <sub>04</sub> | CO <sub>5</sub> | C <sub>06</sub> |
|-----------------|-----|-----|-----------------|-----------------|-----------------|-----------------|
| C01             | 1   | 1   | 5               | 7               | 6               | 7               |
| C02             | 1/1 |     | 6               |                 | $\overline{4}$  | 6               |
| C03             | 1/5 | 1/6 | $\mathbf{1}$    | $\overline{4}$  | 0,5             | $\overline{2}$  |
| C <sub>04</sub> | 1/7 | 1/7 | 1/4             | $\mathbf{1}$    | 0,5             | 0,5             |
| C05             | 1/6 | 1/4 | 1/0,5           | 1/0,5           | $\mathbf{1}$    |                 |
| C <sub>06</sub> | 1/7 | 1/6 | 1/2             | 1/0,5           | 1/1             | $\overline{1}$  |

Tabel 3.3 Matrik Perbandingan Kriteria Perguruan Tinggi

Tahap berikutnya adalah menormalisasi matriks  $W$  pada Tabel 3.3 dengan menggunakan persamaan 2.2 untuk setiap elemennya. Normalisasi matrik harus dilakukan untuk menentukan nilai konsistensi. Sebagai contoh, normalisasi elemen matriks  $W$  baris ke-1 dan kolom ke-1 dengan metode Analytical Hierarchy Process (AHP) ditunjukkan pada Persamaan 3.1.

$$
w'_{11} = \frac{w_{11}}{\sum_{i=1}^{6} w_{i1}} = \frac{1}{1 + \left(\frac{1}{1}\right) + \left(\frac{1}{5}\right) + \left(\frac{1}{7}\right) + \left(\frac{1}{6}\right) + \left(\frac{1}{7}\right)} = 3{,}6524
$$
.................(3.1)

Penghitungan yang sama dilakukan untuk setiap elemen matriks  $W$  sehingga didapatkan matriks  $W'$  seperti yang ditunjukkan pada Tabel 3.4.

| <b>Kriteria</b> | C01     | CO <sub>2</sub> | <i>C03</i> | C <sub>04</sub> | CO <sub>5</sub> | C <sub>06</sub> |
|-----------------|---------|-----------------|------------|-----------------|-----------------|-----------------|
| C01             | 0,27379 | 0,36681         | 0,33898    | 0,30434         | 0,46153         | 0.4             |
| CO <sub>2</sub> | 0,54758 | 0,36681         | 0,40677    | 0,30434         | 0,30769         | 0,3428571       |
| C <sub>03</sub> | 0,05475 | 0,06113         | 0,06779    | 0,17391         | 0,03846         | 0,11428         |
| C <sub>04</sub> | 0,03911 | 0.0524          | 0,01694    | 0.04347         | 0,03846         | 0,02857         |
| C <sub>05</sub> | 0,04563 | 0,0917          | 0,13559    | 0,08695         | 0,07692         | 0,05714         |
| C <sub>06</sub> | 0,03911 | 0,06113         | 0,03389    | 0,08695         | 0,07692         | 0,05714         |

Tabel 3.4 Normalisasi Matrik Perbandingan Berpasangan Kriteria

Tahap selanjutnya adalah menentukan elemen *eigenvector* (v) menggunakan Persamaan 2.4. Sebagai contoh, penghitungan elemen ke-1 vektor  $\nu$  dapat dilihat pada Persamaan 3.2.

$$
v_1 = \frac{1}{6} \sum_{j=1}^{6} w'_{1j}
$$
  
=  $\frac{1}{6}$ (0,27379 + 0,36681 + 0,33898 + 0,30434 +  
0,46153 + 0,4)  
= 0,35758

Penghitungan yang sama dilakukan untuk setiap baris matrik W' sehingga didapatkan vektor  $v$  seperti yang ditunjukkan pada Tabel 3.5.

Tabel 3.5 *Eigenvector* Matriks Perbandingan Berpasangan Kriteria

| Kriteria        | $\boldsymbol{\eta}$ |
|-----------------|---------------------|
| C01             | 0,35757             |
| CO <sub>2</sub> | 0,37934             |
| CO <sub>3</sub> | 0,08505             |
| CO <sub>4</sub> | 0,03649             |
| CO <sub>5</sub> | 0,08232             |
| C <sub>06</sub> | 0,05919             |

# **3.2.3 Menguji** *Consistency Rasio (CI)*

Setelah vektor  $\nu$  diketahui, tahap selanjutnya adalah menentukan nilai  $eigenvalue$  maksimum  $(\lambda_{max})$  dengan menggunakan persamaan 2.6.

$$
\lambda_{max} = \frac{1}{6} \sum_{i=1}^{3} \frac{1}{v_i} \sum_{j=1}^{5} w_{ij} v_j
$$
\n
$$
= \frac{\left(\frac{(1 \times 0.35757) + (1 \times 0.37934) + (5 \times 0.08505) + (7 \times 0.03649) + (6 \times 0.08232) + (7 \times 0.05919)}{0.35757}\right)}{0.35757}
$$
\n
$$
= \frac{\left(\frac{1}{1} \times 0.35757) + (1 \times 0.37934) + (6 \times 0.08505) + (7 \times 0.03649) + (4 \times 0.08232) + (6 \times 0.05919)\right)}{0.37934}\right}
$$
\n
$$
= \frac{1}{6} \begin{pmatrix} \frac{1}{5} \times 035757 + \frac{1}{5} \times 0.37934 \end{pmatrix} + \frac{(1 \times 0.37934) + (1 \times 0.08505) + (4 \times 0.03649) + (0.5 \times 0.08232) + (2 \times 0.05919) \end{pmatrix}}{0.08505}
$$
\n
$$
+ \frac{\left(\frac{1}{7} \times 0.35757\right) + \left(\frac{1}{7} \times 0.37934\right) + \left(\frac{1}{7} \times 0.08505\right) + (1 \times 0.03649) + (0.5 \times 0.08232) + (0.5 \times 0.05919)\right)}{0.03649}
$$
\n
$$
+ \frac{\left(\frac{1}{7} \times 0.35757\right) + \left(\frac{1}{4} \times 0.37934\right) + \left(\frac{1}{0.5} \times 0.08505\right) + \left(\frac{1}{0.5} \times 0.03649\right) + (1 \times 0.08232) + (1 \times 0.05919)\right)}{0.08232}
$$
\n
$$
+ \frac{\left(\frac{1}{7} \times 0.35757\right) + \left(\frac{1}{6
$$

6

6

Tahap berikutnya adalah menghitung Indeks Konsistensi (CI) dengan menggunakan Persamaan 2.7.

$$
CI = \frac{1}{6 - 1} (\lambda_{max} - 6)
$$

$$
= \frac{1}{5} (6,28045 - 6) = 0,05609
$$

# **3.2.4 Menghitung CR**

Tahap terakhir adalah menghitung Rasio Konsistensi  $(CR)$  dengan menggunakan Persamaan 2.8 dengan nilai *Random Index* (RI) yang berbeda-beda sesuai dengan ordo matriks *W* ditunjukkan pada Tabel 2.2.

$$
CR = \frac{CI}{RI}
$$

$$
CR = \frac{0.05609}{1.24} = 0.04523
$$

Matriks perbandingan berpasangan antar kriteria dapat dikatakan konsisten jika  $CR \leq 0.1$ . Sebenarnya untuk bisa melakukan perangkingan, hanya perlu melakukan sampai langkah mencari bobot prioritas kemudian dilanjutkan ke perhitungan bobot prioritas alternatif. Konsistensi ini penting untuk mengecek apakah saat memasukan nilai sudah benar (konsisten) memberikan nilai perbandingan.

#### **3.2.5 Nilai Prioritas Alternatif**

Nilai prioritas alternatif digunakan untuk mengetahui urutan jaksa yang akan direkomendasikan.membuat matriks perbandingan berpasangan alternatif untuk kriteria *C01*, *C02*, *C03, C04, C05* dan *C06* seperti yang ditunjukkan pada Tabel 3.6 sampai Tabel 3.11.

| <b>Alternatif</b> | <b>A01</b> | A <sub>02</sub> | A03 | A <sub>04</sub> | A05      | A06   | A07 | A08   |
|-------------------|------------|-----------------|-----|-----------------|----------|-------|-----|-------|
| <b>A01</b>        |            |                 |     |                 |          |       |     |       |
| A02               | 1/1        |                 |     |                 |          |       |     |       |
| A03               | 1/1        | 1/1             |     |                 | 5        |       |     |       |
| A <sub>04</sub>   | 1/1        | 1/1             | 1/1 |                 |          |       |     |       |
| A05               | 1/7        | 1/5             | 1/5 | 1/7             |          |       | 0.2 | 0,143 |
| A06               | 1/7        | 1/5             | 1/5 | 1/7             |          |       | 0,2 | 0,2   |
| A07               | 1/1        | 1/1             | 1/1 | 1/1             | 1/0,2    | 1/0,2 |     |       |
| A08               | 1/1        | 1/1             | 1/1 | 1/1             | 1/0, 143 | 1/0,2 | 1/1 |       |

Tabel 3.6 Matrik Perbandingan Berpasangan Alternatif Untuk Kriteria *C01*

Tabel 3.7 Matrik Perbandingan Berpasangan Alternatif Untuk Kriteria *C02*

| <b>Alternatif</b> | <b>A01</b> | A <sub>02</sub> | A03      | A <sub>04</sub> | A05   | A06            | A07   | A08 |
|-------------------|------------|-----------------|----------|-----------------|-------|----------------|-------|-----|
| <b>A01</b>        |            | 0,333           | 5        | $\mathcal{L}$   | 0,333 | 5              | 8     | 9   |
| A02               | 1/0,333    |                 | ⇁        | $\mathbf{\tau}$ |       | 5              | 8     | 9   |
| A03               | 1/5        | 1/7             |          | 3               | 0,143 | 0,2            | 3     |     |
| A <sub>04</sub>   | 1/7        | 1/7             | 1/3      |                 | 0,143 | 0.2            | 0,333 |     |
| A05               | 1/0,333    |                 | 1/0, 143 | 1/0, 143        |       | $\overline{4}$ | 8     | 9   |
| A06               | 1/5        | 1/5             | 1/0,2    | 1/0,2           | 1/4   |                |       | 8   |
| A07               | 1/8        | 1/8             | 1/0,333  | 1/0,333         | 1/8   | 1/5            |       |     |
| A08               | 1/9        | 1/9             | 1/5      | $1/1\,$         | 1/9   | 1/8            | 1/5   |     |

| <b>Alternatif</b> | <b>A01</b> | A <sub>02</sub> | A03            | A <sub>04</sub> | A05            | A06            | A07   | A08            |
|-------------------|------------|-----------------|----------------|-----------------|----------------|----------------|-------|----------------|
| <b>A01</b>        |            | 4               | $\overline{4}$ | 3               | 6              | 3              | 5     | $\overline{2}$ |
| A02               | 1/4        |                 | 0,333          | 0,333           | 0,25           | 0,2            | 0,333 | 0,333          |
| A03               | 1/4        | 1/0,333         |                | $\overline{4}$  | $\overline{2}$ | $\overline{2}$ | 5     | 0,2            |
| A <sub>04</sub>   | 1/3        | 1/0,333         | 1/4            |                 | 5              | 5              | 5     | $\overline{4}$ |
| A05               | 1/6        | 1/0,25          | 1/2            | 1/5             |                | 0,2            | 0,2   | 0,2            |
| A06               | 1/3        | 1/0,2           | 1/2            | 1/5             | 1/0,2          |                | 4     | 3              |
| A07               | 1/5        | 1/0,333         | 1/5            | 1/5             | 1/0,2          | 1/4            |       | 3              |
| <b>A08</b>        | 1/2        | 1/0,333         | 1/0,2          | 1/4             | 1/0,2          | 1/3            | 1/3   |                |

Tabel 3.8 Matrik Perbandingan Berpasangan Alternatif Untuk Kriteria *C03*

Tabel 3.9 Matrik Perbandingan Berpasangan Alternatif Untuk Kriteria *C04*

| <b>Alternatif</b> | <b>A01</b> | A02     | A03   | A <sub>04</sub> | A05            | A06            | A07            | A08            |
|-------------------|------------|---------|-------|-----------------|----------------|----------------|----------------|----------------|
| <b>A01</b>        |            | 3       | 3     | 3               | 3              | 3              | 3              | 3              |
| A02               | 1/3        |         | 0,333 | 0,5             | 3              | 3              | 0,5            | 0,5            |
| A03               | 1/3        | 1/0,333 |       | 5               | 5              |                | 5              | 5              |
| A <sub>04</sub>   | 1/3        | 1/0,5   | 1/5   |                 | $\overline{2}$ | $\overline{2}$ | $\overline{2}$ | $\overline{2}$ |
| A05               | 1/3        | 1/3     | 1/5   | 1/2             |                | $\overline{2}$ | 0,2            | 0,2            |
| A06               | 1/3        | 1/3     | 1/5   | 1/2             | 1/2            |                | $\overline{4}$ | $\overline{4}$ |
| A07               | 1/3        | 1/0,5   | 1/5   | 1/2             | 1/0,2          | 1/4            |                | $\overline{2}$ |
| A08               | 1/3        | 1/0,5   | 1/5   | 1/2             | 1/0,2          | 1/4            | 1/2            |                |

Tabel 3.10 Matrik Perbandingan Berpasangan Alternatif Untuk Kriteria *C05*

| <b>Alternatif</b> | <b>A01</b> | A02   | A03 | A <sub>04</sub> | A05            | A06            | A07            | A08            |
|-------------------|------------|-------|-----|-----------------|----------------|----------------|----------------|----------------|
| <b>A01</b>        |            | 0,125 | 0,2 | 0,2             | 0,2            | 0,333          | 0,5            | $\overline{4}$ |
| A02               | 1/0, 125   |       | 3   | $\overline{2}$  | $\overline{4}$ | $\overline{4}$ | 3              | 6              |
| A03               | 1/0,2      | 1/3   |     | 3               | 3              |                |                | $\overline{4}$ |
| A04               | 1/0,2      | 1/2   | 1/3 |                 |                | 8              | $\overline{4}$ | 6              |
| A05               | 1/0,2      | 1/4   | 1/3 | 1/5             |                |                | $\overline{4}$ | $\overline{4}$ |
| A06               | 1/0,333    | 1/4   | 1/5 | 1/8             | 1/3            |                | 4              | 3              |
| A07               | 1/0,5      | 1/3   | 1/5 | 1/4             | 1/4            | 1/4            |                | $\overline{4}$ |
| A08               | 1/4        | 1/6   | 1/4 | 1/6             | 1/4            | 1/3            | 1/4            |                |

Tabel 3.11 Matrik Perbandingan Berpasangan Alternatif Untuk Kriteria *C06*

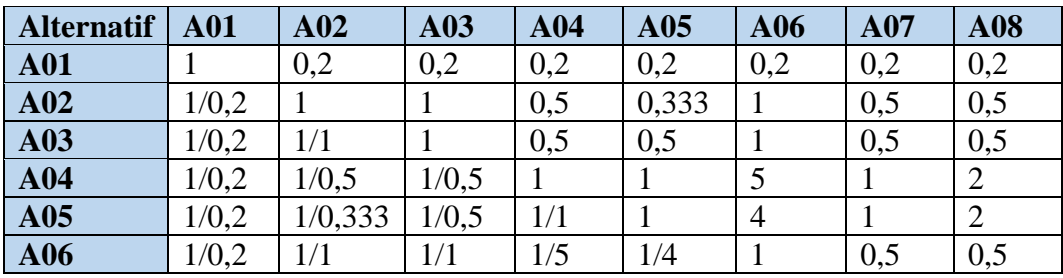

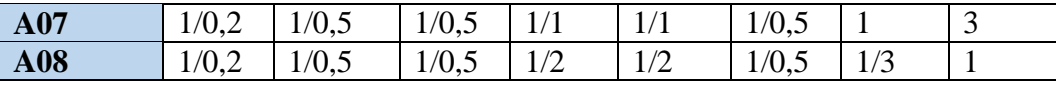

Selanjutnya, untuk menentukan *eigenvector* matriks perlu dilakukan normalisasi pada matriks perbandingan berpasangan alternatif yang telah didapatkan. Sebagai contoh, normalisasi elemen matriks perbandingan berpasangan alternatif (M) untuk kriteria *C01* yang bertipe *cost* pada baris ke-1 dan kolom ke-1 menggunakan persamaan 2.11.

$$
m'_{11} = \frac{\frac{1}{m_{11}}}{\sum_{i=1}^{5} \frac{1}{m_{11}}} \\
= \frac{1}{1 + \frac{1}{1} + \frac{1}{1} + \frac{1}{1} + \frac{1}{7} + \frac{1}{7} + \frac{1}{1} + \frac{1}{1} + \frac{1}{1} \\
= 0,15909
$$

Proses yang sama dilakukan untuk setiap elemen pada setiap matriks perbandingan berpasangan alternatif sehingga didapatkan hasil normalisasi matriks perbandingan berpasangan alternatif untuk kriteria *C01, C02*, *C03, C04, C05* dan *C06* seperti yang ditunjukkan pada Tabel 3.12 sampai Tabel 3.17.

Tabel 3.12 Normalisasi Matriks Perbandingan Berpasangan Alternatif Untuk Kriteria *C01*

| Alt             | <b>A01</b> | A02     | A03                    | A <sub>04</sub> | A05      | A06     | A07     | A08     |
|-----------------|------------|---------|------------------------|-----------------|----------|---------|---------|---------|
| <b>A01</b>      | 0,15909    | 0,15625 | 0,15625                | 0,15909         | 0,18424  | 0,19444 | 0,15625 | 0,15765 |
| A <sub>02</sub> | 0,15909    | 0,15625 | 0,15625                | 0,15909         | 0,131603 | 0,13888 | 0,15625 | 0,15765 |
| A03             | 0,15909    | 0,15625 | 0,15625                | 0,15909         | 0,1316   | 0,13888 | 0,15625 | 0,15765 |
| A <sub>04</sub> | 0,15909    |         | $0,15625$ 0,15625      | 0,15909         | 0,18424  | 0,19444 | 0,15625 | 0,15765 |
| A05             | 0,02272    | 0,03125 | 0,03125                | 0,02272         | 0,02632  | 0,02777 | 0,03125 | 0,02254 |
| A06             | 0,02272    |         | $0.03125 \mid 0.03125$ | 0,02272         | 0,02632  | 0,02777 | 0,03125 | 0.03153 |
| A07             | 0,15909    | 0,15625 | 0,15625                | 0,15909         | 0,1316   | 0.13888 | 0,15625 | 0,15765 |
| A08             | 0,15909    |         | $0,15625$ 0.15625      | 0,15909         | 0,18406  | 0.13888 | 0,15625 | 0,15765 |

**Alt A01 A02 A03 A04 A05 A06 A07 A08 A01** | 0,12845 | 0,10901 | 0,19335 | 0,20591 | 0,10724 | 0,31797 | 0,23857 | 0,19149 **A02** 0,38574 0,32735 0,27069 0,20591 0,32205 0,31797 0,23857 0,19149 **A03** 0,02569 0,04676 0,03867 0,08825 0,04605 0,01272 0,08946 0,10638 **A04** | 0,01835 | 0,04676 | 0,01289 | 0,02942 | 0,04605 | 0,01272 | 0,00993 | 0,02128 **A05** 0,38574 0,32735 0,27042 0,2057 0,32205 0,25437 0,23857 0,19149 **A06** 0,02569 0,06547 0,19335 0,14708 0,08051 0,06359 0,14911 0,17021 **A07** | 0,01606 | 0,04092 | 0,01289 | 0,08833 | 0,04026 | 0,01272 | 0,02982 | 0,10638 **A08** 0,01427 0,03637 0,00773 0,02942 0,03578 0,00795 0,00596 0,02128

Tabel 3.13 Normalisasi Matriks Perbandingan Berpasangan Alternatif Untuk Kriteria *C02*

Tabel 3.14 Normalisasi Matriks Perbandingan Berpasangan Alternatif Untuk Kriteria *C03*

| <b>Alt</b>      | <b>A01</b> | A <sub>02</sub> | A03     | $\bf{A}04$ | A05     | A <sub>06</sub> | A07     | A08     |
|-----------------|------------|-----------------|---------|------------|---------|-----------------|---------|---------|
| <b>A01</b>      | 0,32967    | 0,15378         | 0,33947 | 0,32669    | 0,20513 | 0,25035         | 0,23962 | 0,14563 |
| A <sub>02</sub> | 0,08242    | 0,03844         | 0,02826 | 0,03626    | 0,00855 | 0,01669         | 0,01596 | 0,02425 |
| A03             | 0,08242    | 0,11545         | 0,08487 | 0,43559    | 0,06838 | 0,1669          | 0,23962 | 0,01456 |
| A <sub>04</sub> | 0,10989    | 0,11545         | 0,02122 | 0,1089     | 0,17094 | 0,41725         | 0,23962 | 0,29127 |
| A05             | 0,05495    | 0,15378         | 0,04243 | 0,02178    | 0,03419 | 0,01669         | 0,00959 | 0,01456 |
| A06             | 0,10989    | 0,19222         | 0,04243 | 0,02178    | 0,17094 | 0,08345         | 0,1917  | 0,21845 |
| A07             | 0,06593    | 0,11545         | 0,01697 | 0,02178    | 0,17094 | 0,02086         | 0,04792 | 0,21845 |
| A08             | 0,16484    | 0,11545         | 0,42434 | 0,02722    | 0,17094 | 0,02782         | 0,01597 | 0,07282 |

Tabel 3.15 Normalisasi Matriks Perbandingan Berpasangan Alternatif Untuk Kriteria *C04*

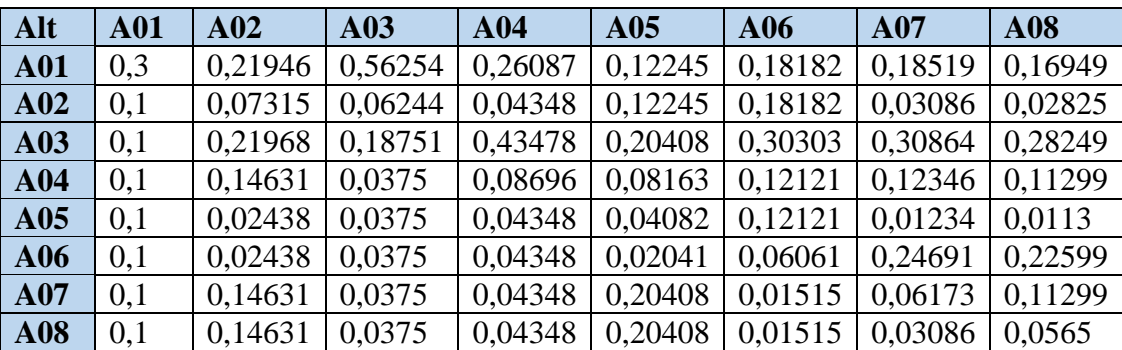

Tabel 3.16 Normalisasi Matriks Perbandingan Berpasangan Alternatif Untuk Kriteria *C05*

| Alt             | <b>A01</b> | A02     | A03     | A <sub>04</sub> | A05     | A06     | A07     | A08     |
|-----------------|------------|---------|---------|-----------------|---------|---------|---------|---------|
| <b>A01</b>      | 0,03418    | 0,04225 | 0,03625 | 0,02881         | 0,01425 | 0,01519 | 0,02299 | 0,125   |
| A <sub>02</sub> | 0,27348    | 0,33803 | 0,54381 | 0,28811         | 0,28504 | 0,18251 | 0,13793 | 0,1875  |
| A03             | 0,17092    | 0,11268 | 0.18127 | 0,43217         | 0,21378 | 0,22814 | 0,22989 | 0.125   |
| A <sub>04</sub> | 0,17092    | 0,16901 | 0,06042 | 0,14406         | 0,35629 | 0.36502 | 0,18391 | 0,1875  |
| A05             | 0,17092    | 0,08451 | 0,06042 | 0.02881         | 0,07126 | 0,13688 | 0,18391 | 0,125   |
| A06             | 0,10266    | 0,08451 | 0,03625 | 0.01801         | 0,02375 | 0,04563 | 0.18391 | 0,09375 |
| A07             | 0,06837    | 0,11268 | 0,03625 | 0.03601         | 0,01781 | 0,01141 | 0,04598 | 0,125   |
| A08             | 0,00855    | 0,05634 | 0,04532 | 0,02401         | 0,01781 | 0,01521 | 0,01149 | 0,03125 |

Tabel 3.17 Normalisasi Matriks Perbandingan Berpasangan Alternatif Untuk Kriteria *C06*

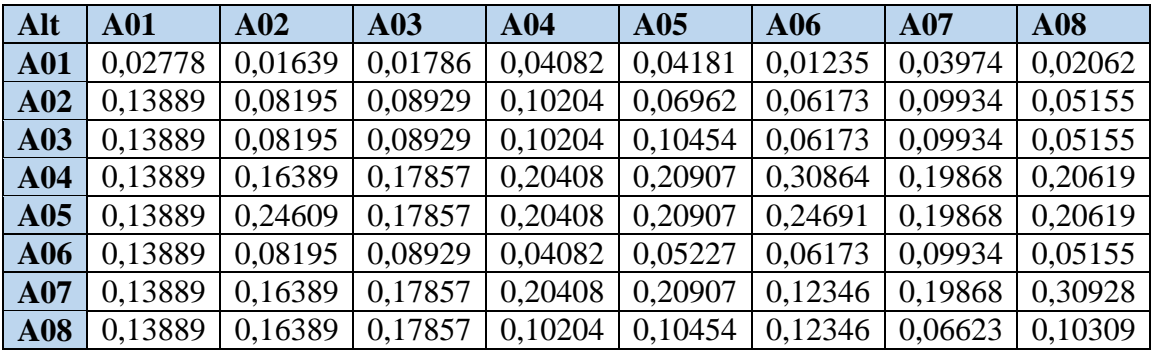

Tahap berikutnya adalah menentukan *eigenvector* matriks *M* untuk kriteria *C01*, *C02*, *C03, C04, C05* dan *C06*. Elemen *eigenvector* ditentukan dengan menggunakan Persamaan 2.13 untuk setiap baris pada matriks  $M'$ . Sebagai contoh, penghitungan *eigenvector* matriks *M* untuk kriteria *C01* elemen ke-1  $(p_1)$ .

$$
p_1 = \frac{1}{8} \sum_{j=1}^{8} m'_{1j}
$$
  
=  $\frac{1}{8}$ (0,15909 + 0,15625 + 0,15909 + 0,18424 + 0,19444  
+ 0,15625 + 0,15765)

 $= 0.16541$ 

Proses penghitungan yang sama dilakukan untuk mendapatkan setiap elemen eigenvector dari matriks M untuk kriteria *C01*, *C02*, *C03*, *C04*, *C05* dan *C06* sehingga didapatkan vektor-vektor p seperti yang ditunjukkan pada Tabel 3.18.

Tabel 3.18 *Eigenvector* Matriks Perbandingan Berpasangan Alternatif untuk Kriteria *C01*, *C02*, *C03, C04, C05* dan *C06*

| <b>Alternatif</b> | C01     | CO <sub>2</sub> | CO <sub>3</sub> | CO <sub>4</sub> | C <sub>05</sub> | C <sub>06</sub> |
|-------------------|---------|-----------------|-----------------|-----------------|-----------------|-----------------|
| <b>A01</b>        | 0,16541 | 0,1865          | 0,24879         | 0,25023         | 0,03987         | 0,02717         |
| A <sub>02</sub>   | 0,15188 | 0,28247         | 0,03135         | 0,08031         | 0,27955         | 0,0868          |
| A03               | 0,15188 | 0,05675         | 0,15097         | 0,25503         | 0,21173         | 0,09116         |
| A <sub>04</sub>   | 0,16541 | 0,02467         | 0,18432         | 0,10126         | 0,20464         | 0.201           |
| A05               | 0,02698 | 0,27446         | 0,04349         | 0,04888         | 0,10771         | 0,20356         |
| A06               | 0,0281  | 0,11188         | 0,12886         | 0,09491         | 0,07356         | 0,07698         |
| A07               | 0,15188 | 0,04342         | 0,08479         | 0,09016         | 0,05669         | 0,19074         |
| A08               | 0,15844 | 0,01985         | 0,12742         | 0,07924         | 0,02625         | 0,12259         |

Penghitungan vektor *s* dilakukan dengan menggunakan Persamaan 2.15 dengan nilai  $\nu$  ditunjukkan pada Tabel 3.6. Sebagai contoh, penghitungan nilai prioritas alternatif baris ke-1 (Alternatif A01).

$$
s_1 = \sum_{j=1}^{6} p_{1j} v_j
$$
  
\n
$$
s_1 = (0,16541(0,35758)) + ((0,1865(0,37935)) + ((0,24879(0,08506)))
$$
  
\n
$$
+ ((0,25023(0,0365)) + ((0,03987(0,08233)))
$$
  
\n
$$
+ ((0,02717(0,05919)))
$$
  
\n
$$
= 0,16508
$$

Proses yang sama dilakukan untuk mendapatkan setiap elemen vektor sehingga didapatkan nilai prioritas seperti yang ditunjukkan pada Tabel 3.15. Tabel 3.19 menunjukkan alternatif dengan nilai tertinggi adalah Alternatif A02 (Universitas Slamet Riyadi) dengan nilai 0,19522atau 19,522%.

| <b>Alternatif</b> | Nilai $(s)$ | <b>Presentase</b> |
|-------------------|-------------|-------------------|
| <b>A01</b>        | 0,16508     | 16,508%           |
| A02               | 0,19522     | 19,522%           |
| A03               | 0,12081     | 12,081%           |
| A <sub>04</sub>   | 0,11663     | 11,663%           |
| A05               | 0,14016     | 14,016%           |
| A06               | 0,07753     | 7,753%            |
| A07               | 0,09724     | 9,724%            |
| A08               | 0.08733     | 8,733%            |

Tabel 3.19 Nilai Prioritas Alternatif Pemilihan Perguruan Tinggi

#### **4.1 Analisis Kebutuhan Fungsional**

Analisis kebutuhan fungsional menjelaskan proses yang terjadi di dalam sistem pendukung pemilihan Perguruan Tinggi di Surakarta. Proses tersebut dijelaskan dalam *usecase diagram, activity diagram, Sequence Diagram dan class diagram dan development diagram*.

#### **3.2.1** *Use Case Diagram*

*Use case Diagram* adalah deskripsi fungsi dari sudut pandang pengguna. Use case bekerja dengan cara mendeskripsikan tipikal interkasi antar *user* (pengguna) sebuah sistem dengan sistem itu sendiri dan menjelaskan bagaimana sistem itu bekerja. Use Case Diagram sistem pendukung Pemilihan Perguruan Tinggi di Surakarta dapat dilihat pada Gambar 3.4.

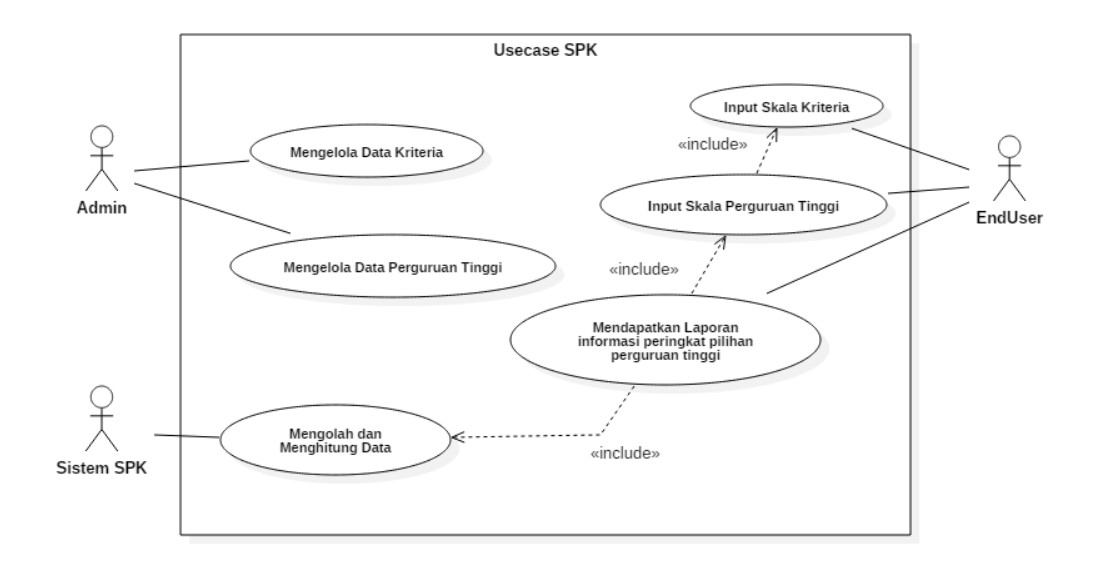

Gambar 3.4 *Usecase Diagram* SPK Pemilihan Perguruan Tinggi

*Usecase diagram* pada Gambar 3.4 dapat dijelaskan terdapat 3 *actor* yaitu *Admin, EndUser* dan Sistem SPK. *Actor Admin* dapat mengelola Data Kriteria dan Data Pergruran Tinggi. *Actor EndUser* dapat melakukan mengisi skala perbandingan kriteria dan skala perbandingan perguruan tinggi. *Actor EndUser* juga menerima laporan informasi mengenai peringkat pergurusan tinggi hasil perhitungan AHP. Actor System SPK akan mengolah dan menghitung data dengan metode *Analytical Hierarchy Process* (AHP) dan hasil akan diterima oleh *EndUser*.

# **3.2.2** *Activity Diagram*

# **3.2.2.1** *Activity Diagram Login Admin*

*Activity diagram* merupakan gambaran proses *login* ke dalam system, untuk menjaga system supaya aman dari orang yang tidak bertanggung jawab dan yang tidak mempunyai hak akses. *Activity login* dapat dilihat pada Gambar 3.5.

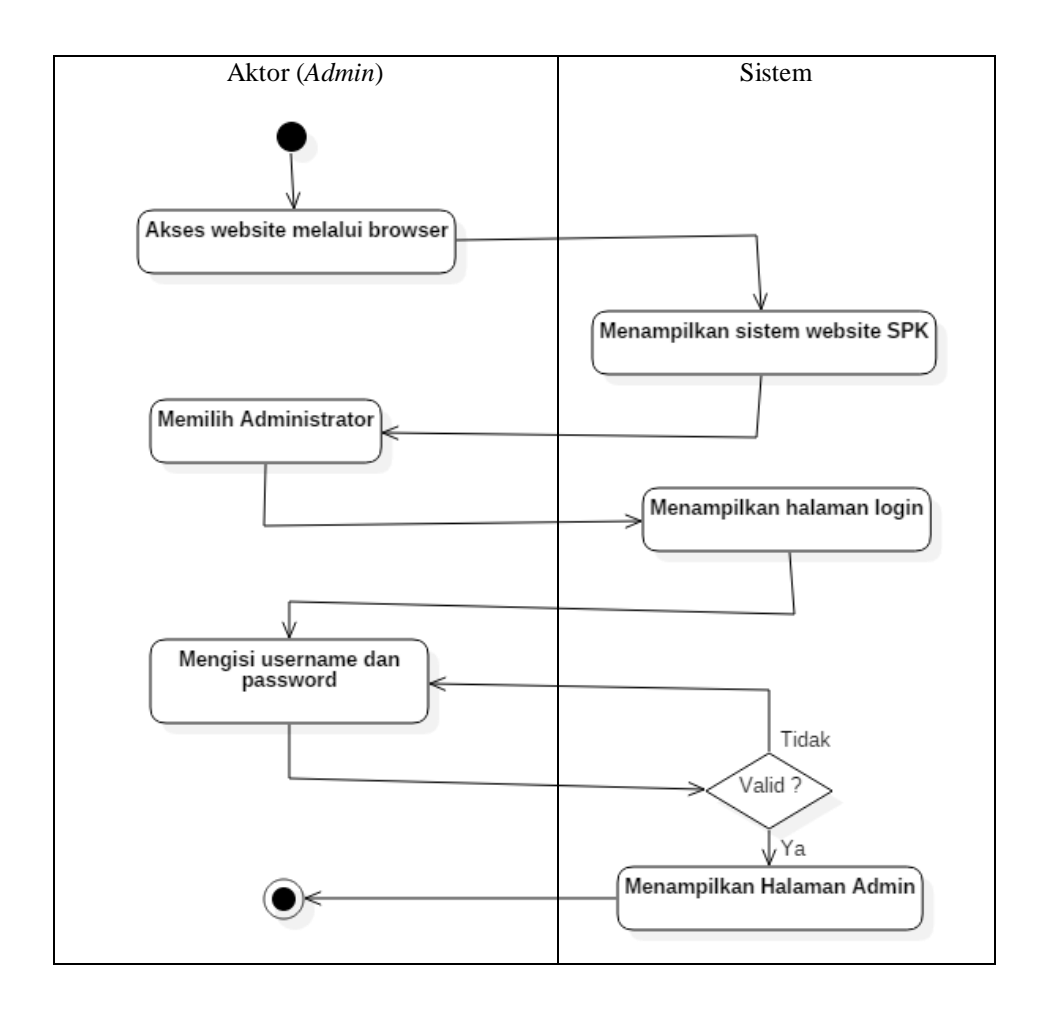

Gambar 3.5 *Activity Diagram Login*

Pada *Activity Diagram* Tambah Data Perguruan Tinggi diatas dapat dijelaskan sebagai berikut *Admin* mengakses *website* melalui *browser* maka sistem akan menampilkan *user interface* sistem *website* SPK Pemilihan Perguruan Tinggi. *Admin* memilih *button Administrator* untuk mengakses halaman *login admin.* Sistem akan menampilkan halaman *login*. Selanjutkan *admin* mengisi *username* dan *password* pada kolom yang sudah disediakan. Apabila *login valid* maka sistem akan menampilkan halaman *admin* dan apabila tidak *valid* akan kembali ke halaman *login* untuk mengisi *username* dan *password* yang benar.

# **3.2.2.2** *Activity Diagram* **Tambah Data Perguruan Tinggi**

*Activity diagram* merupakan gambaran proses yang menjelaskan aktivitas actor dalam menambah data Perguruan Tinggi. *Activity* pengelolaan tambah data Perguruan Tinggi dapat dilihat pada Gambar 3.6.

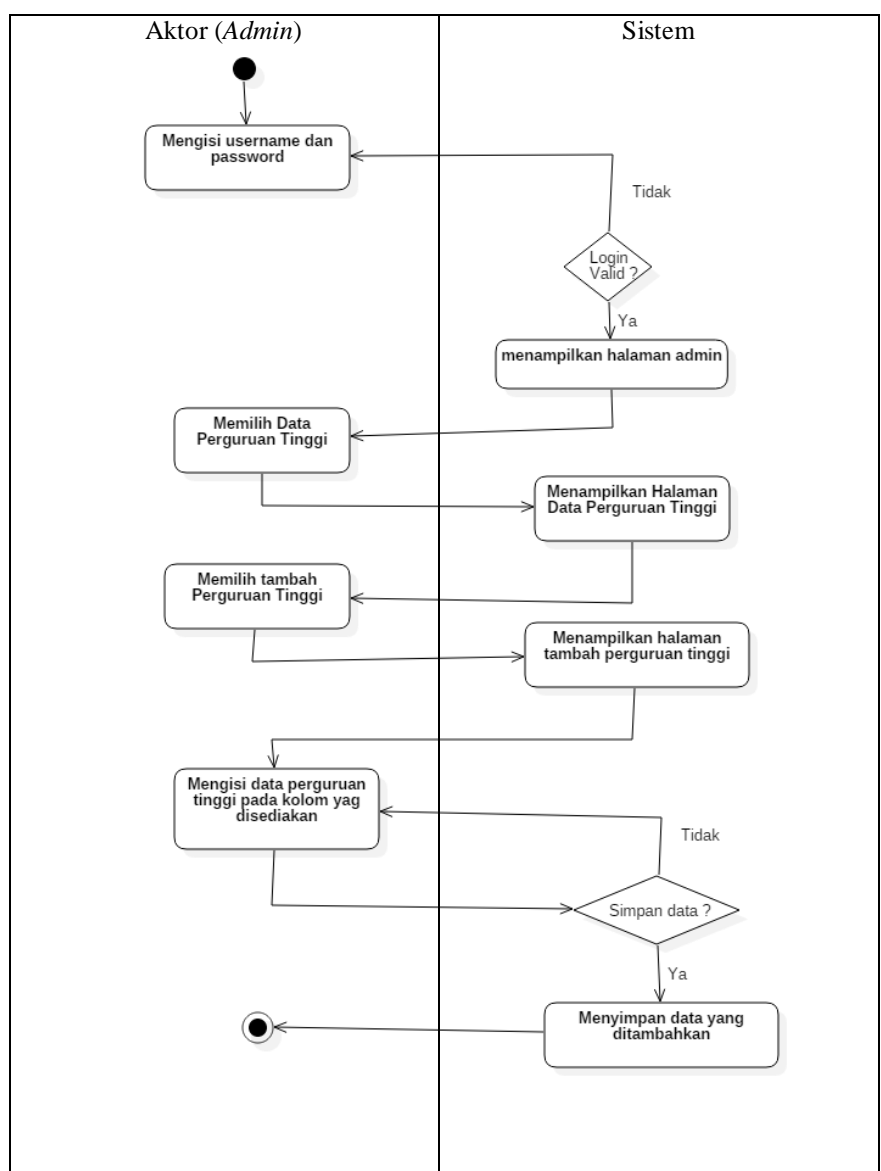

Gambar 3.6 *Activity Diagram* Tambah Data Perguruan Tinggi

*Activity Diagram* Tambah Data Perguruan Tinggi pada Gambar 3.6 dapat dijelaskan alur aktivitas saat menambah data perguruan tinggi. Proses dari *admin* mengakses halaman *login admin*. Apabila *login* valid makan diteruskan ke halaman *admin* dan sistem akan menampilkan halaman *admin*. Selanjutnya *admin* memilih Data Perguruan Tinggi makan sistem akan menampilkan Data Perguruan Tinggi. *Admin* memilih Tambah Perguruan Tinggi sistem akan menampilkan halaman tambah Perguruan Tinggi. *Admin* mengisi Data Perguruan Tinggi pada kolom yang sudah disediakan. Setelah selesai *admin* menyimpan data dan sistem akan menyimpannya.

# **3.2.2.3** *Activity Diagram* **Edit Data Perguruan Tinggi**

*Activity diagram* merupakan gambaran proses yang menjelaskan aktivitas actor dalam mengedit data Perguruan Tinggi. *Activity diagram* pengelolaan edit data Perguruan Tinggi dapat dilihat pada Gambar 3.7.

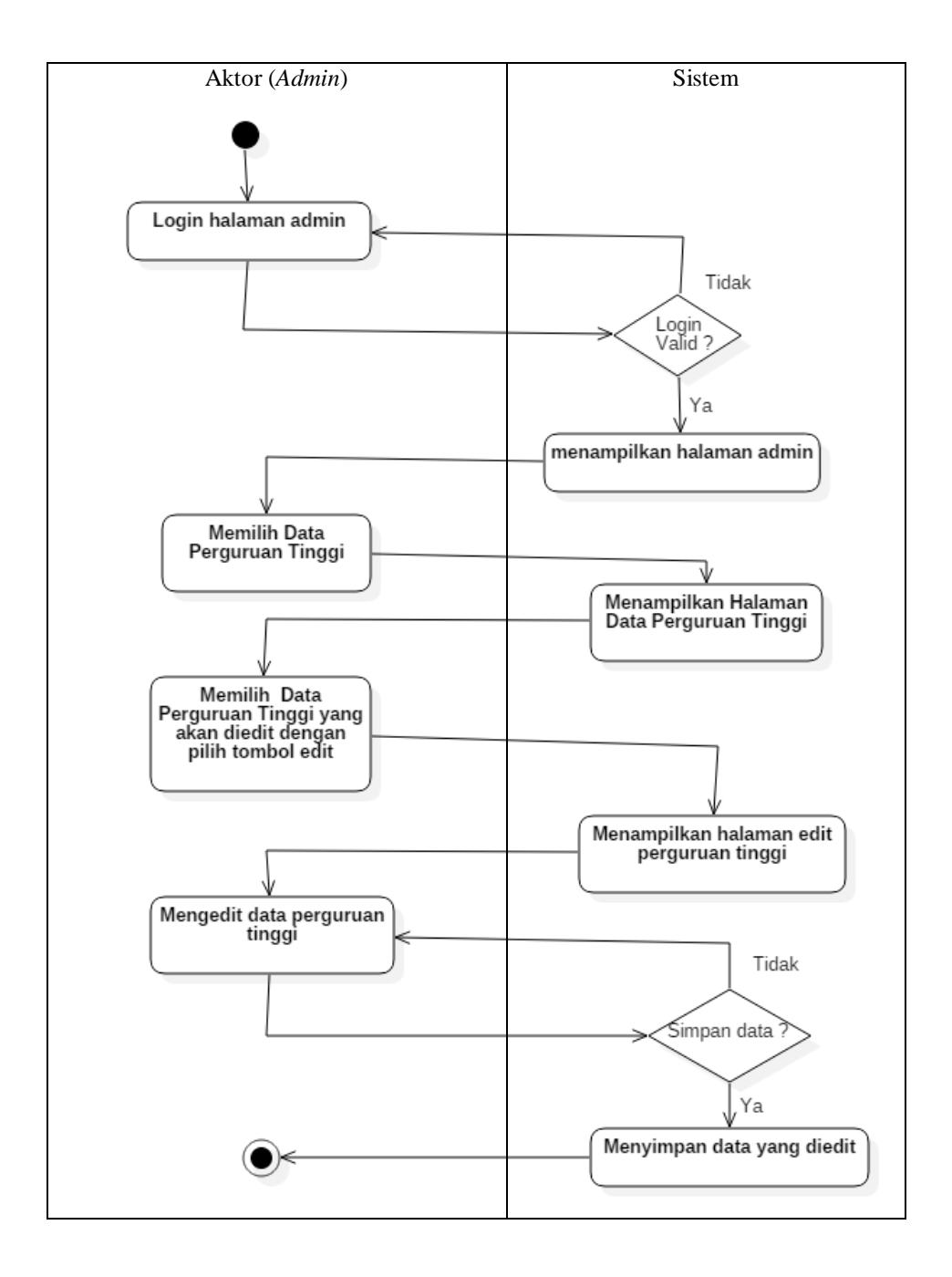

Gambar 3.7 *Activity Diagram* Edit Data Perguruan Tinggi

*Activity Diagram* Edit Data Perguruan Tinggi pada Gambar 3.7 dapat dijelaskan alur aktivitas saat mengedit data perguruan tinggi. Proses dari *admin* mengakses halaman *login admin*. Apabila *login* valid makan diteruskan ke halaman *admin* dan sistem akan menampilkan halaman *admin*. Selanjutnya *admin* memilih Data Perguruan Tinggi makan sistem

akan menampilkan Data Perguruan Tinggi. *Admin* memilih Data Perguruan Tinggi yang akan diedit dan sistem akan menampilkan halaman edit Perguruan Tinggi. *Admin* mengedit Data Perguruan Tinggi yang akan dirubah/diedit. Setelah selesai proses edit *admin* menyimpan data dan sistem akan menyimpannya.

## **3.2.2.4** *Activity Diagram* **hapus Data Perguruan Tinggi**

*Activity diagram* hapus Perguruan Tinggi merupakan gambaran proses yang menjelaskan aktivitas actor dalam menghapus data perguruan tinggi. *Activity diagram* hapus Perguruan Tinggi dapat dilihat pada Gambar 3.5.

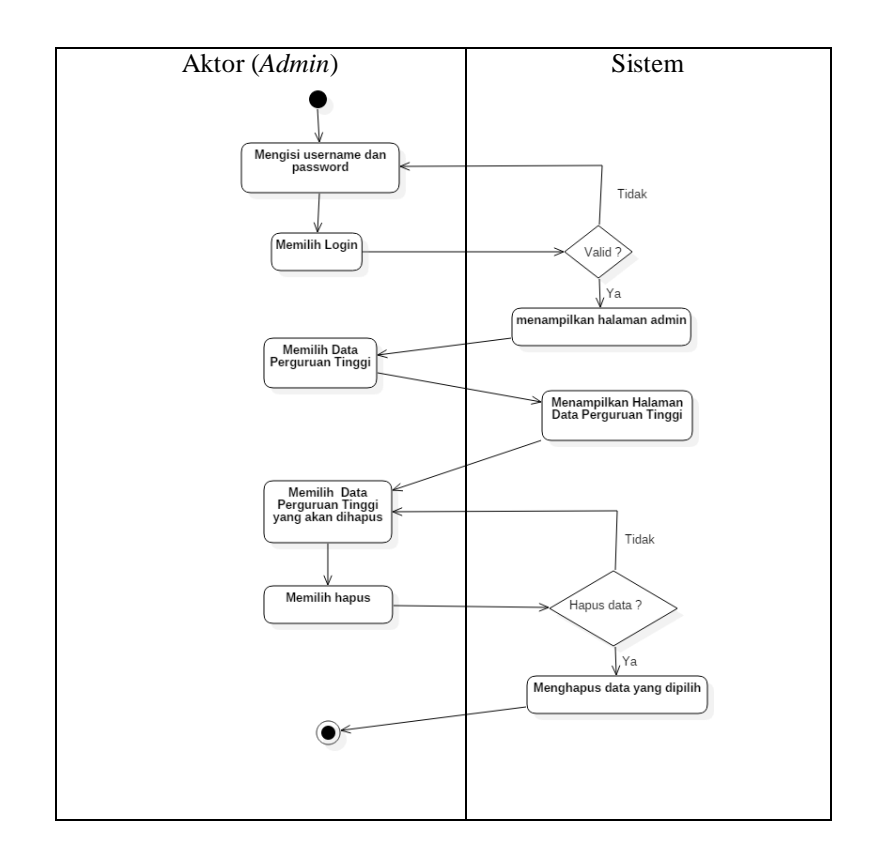

Gambar 3.8 *Activity Diagram* Hapus Data Perguruan Tinggi

*Activity Diagram* Hapus Data Perguruan Tinggi pada Gambar 3.18 dapat dijelaskan alur aktivitas saat menhapus Data Perguruan Tinggi. Proses dari *admin* mengakses halaman *login admin*. Apabila *login valid* maka diteruskan ke halaman *admin* dan sistem akan menampilkan halaman *admin*. Selanjutnya *admin* memilih Data Perguruan Tinggi maka sistem akan menampilkan Data Kriteria. *Admin* memilih Data Perguruan Tinggi yang akan dihapus. Jika proses hapus selesai maka sistem akan menghapus data tersebut.

# **3.2.2.5** *Activity Diagram* **Tambah Data Kriteria**

*Activity diagram* merupakan gambaran proses yang menjelaskan aktivitas actor dalam menambah data Kriteria. *Activity* diagram tambah data kriteria dapat dilihat pada Gambar 3.9.

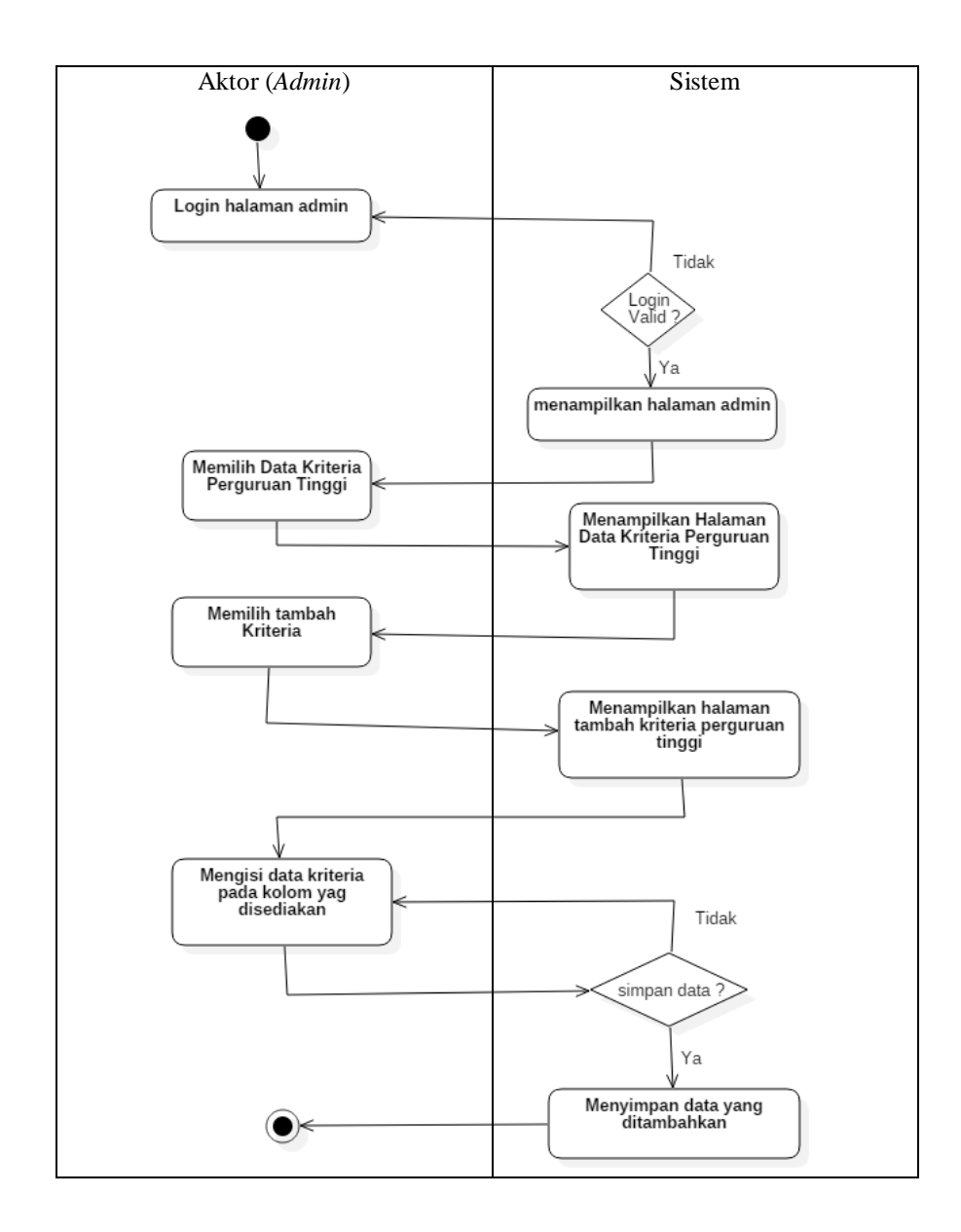

*Activity Diagram* Tambah Data Kriteria pada Gambar 3.9 dapat dijelaskan alur aktivitas saat menambah data kriteria. Proses dari *admin* mengakses halaman *login admin*. Apabila *login valid* maka diteruskan ke halaman *admin* dan sistem akan menampilkan halaman *admin*. Selanjutnya *admin* memilih Data Kriteria makan sistem akan menampilkan Data Kriteria. *Admin* memilih Tambah Perguruan Tinggi sistem akan menampilkan halaman tambah Kriteria. *Admin* mengisi Data Kriteria pada kolom yang sudah disediakan. Setelah selesai *admin* menyimpan data dan sistem akan menyimpannya.

## **3.2.2.6** *Activity Diagram* **Edit Data Kriteria**

*Activity diagram* merupakan gambaran proses yang menjelaskan aktivitas actor dalam mengedit data Perguruan Tinggi. *Activity diagram* edit data kriteria dapat dilihat pada Gambar 3.10.

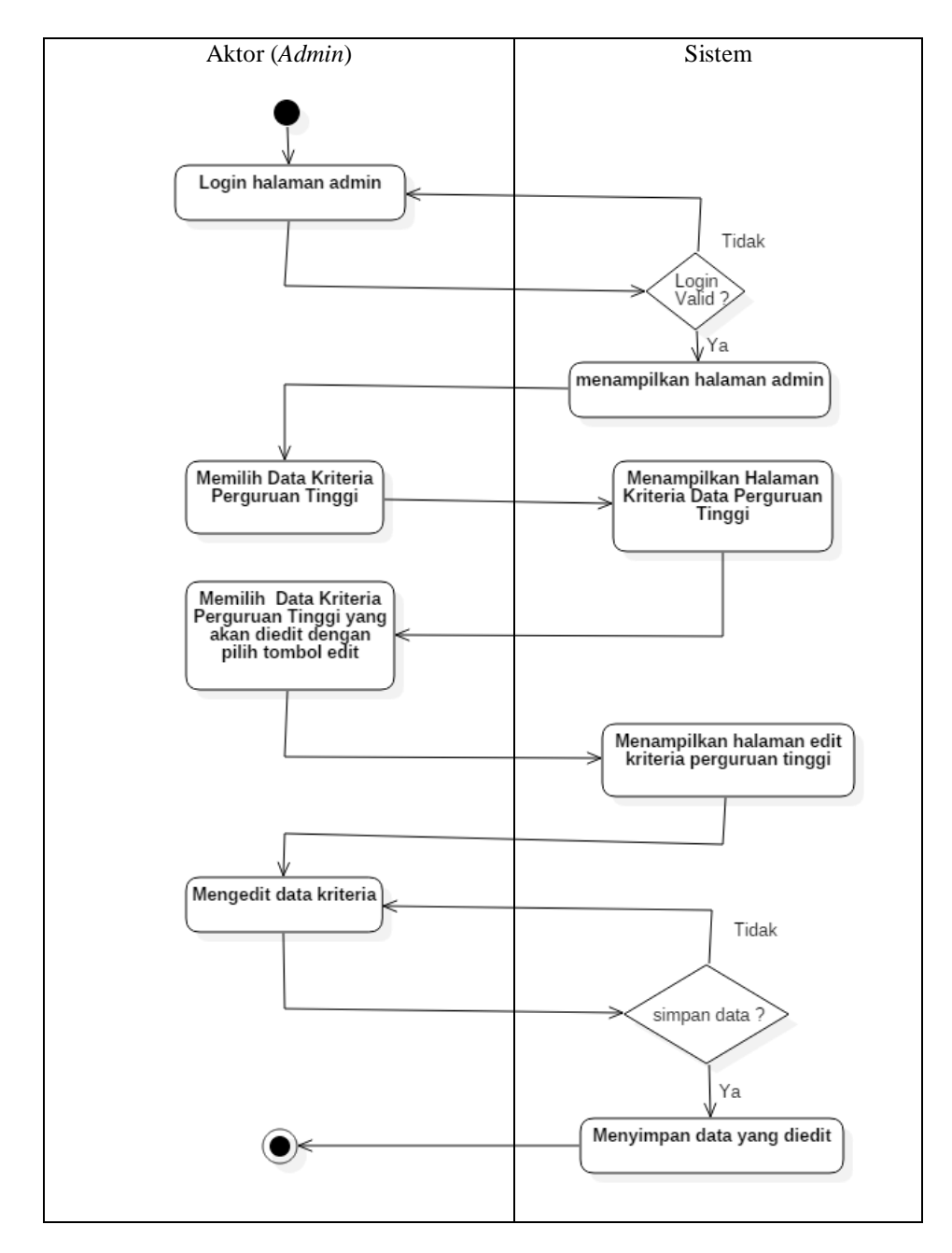

Gambar 3.10 *Activity Diagram* edit Data Kriteria

*Activity Diagram* Edit Data Kriteria pada Gambar 3.10 dapat dijelaskan alur aktivitas saat mengedit data kriteria. Proses dari *admin* mengakses halaman *login admin*. Apabila *login valid* maka diteruskan ke halaman *admin* dan sistem akan menampilkan halaman *admin*. Selanjutnya *admin* memilih Data Kriteria maka sistem akan menampilkan Data Kriteria. *Admin* memilih Data Kriteria yang akan diedit dan sistem akan menampilkan halaman edit KriteriaTinggi. *Admin* mengedit Data Kriteria yang akan dirubah/diedit. Setelah selesai proses edit *admin* menyimpan data dan sistem akan menyimpannya.

# **3.2.2.7** *Activity Diagram* **Hapus Kriteria**

*Activity diagram* merupakan gambaran proses yang menjelaskan aktivitas actor dalam menghapus data kriteria. *Activity diagram* menghapus data kriteria dapat dilihat pada gambar 3.11.

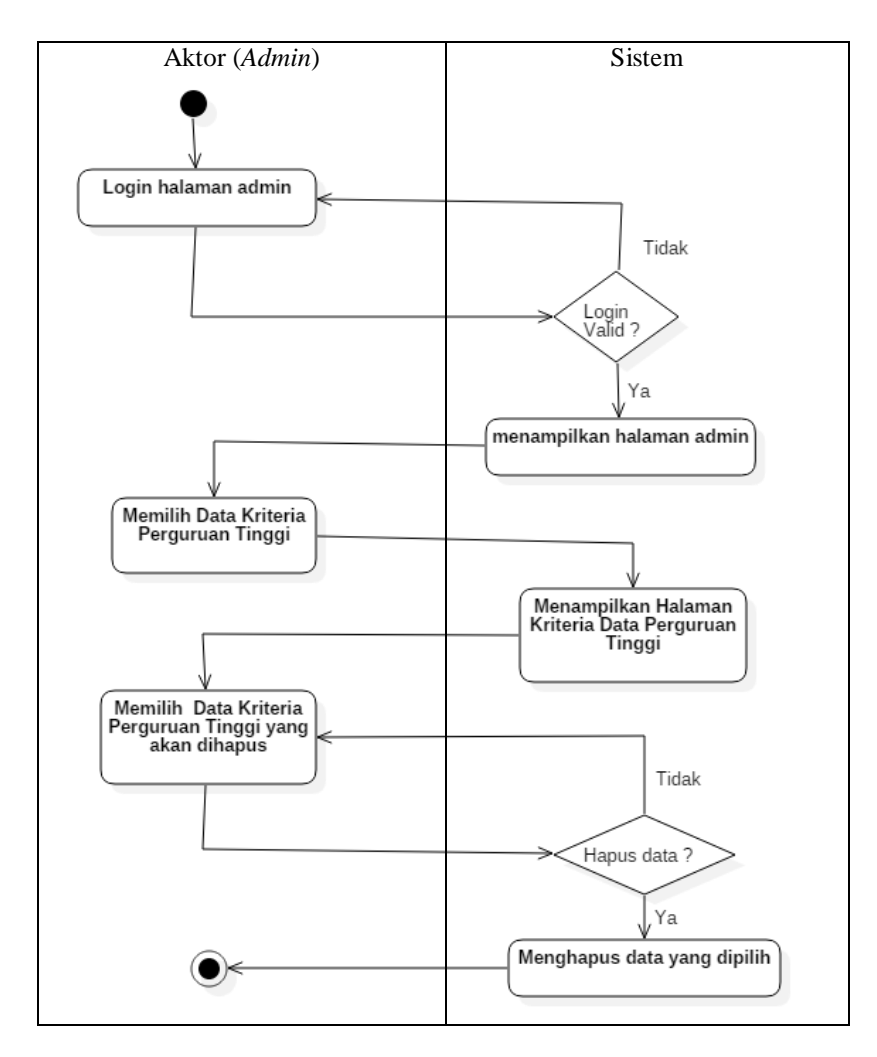

Gambar 3.11 *Activity Diagram* hapus Data Kriteria

*Activity Diagram* Hapus Data Kriteria pada Gambar 3.11 dapat dijelaskan alur aktivitas saat menhapus data kriteria. Proses dari *admin* mengakses halaman *login admin*. Apabila *login valid* maka diteruskan ke halaman *admin* dan sistem akan menampilkan halaman *admin*. Selanjutnya *admin* memilih Data Kriteria maka sistem akan menampilkan Data Kriteria. *Admin* memilih Data Kriteria yang akan dihapus. Jika proses hapus selesai maka sistem akan menghapus data tersebut.

#### **3.2.2.8** *Activity Diagram* **Alur** *User*

*Activity diagram* merupakan gambaran proses yang menjelaskan aktivitas actor (*user*) dalam menggunakan sistem dari membuka sistem melalui aplikasi browser, memasukkan Nilai Perbandingan dan melihat hasil perhitungan sistem pendukung keputusan. *Activity diagram* alur *user* menghapus data kriteria dapat dilihat pada Gambar 3.12.

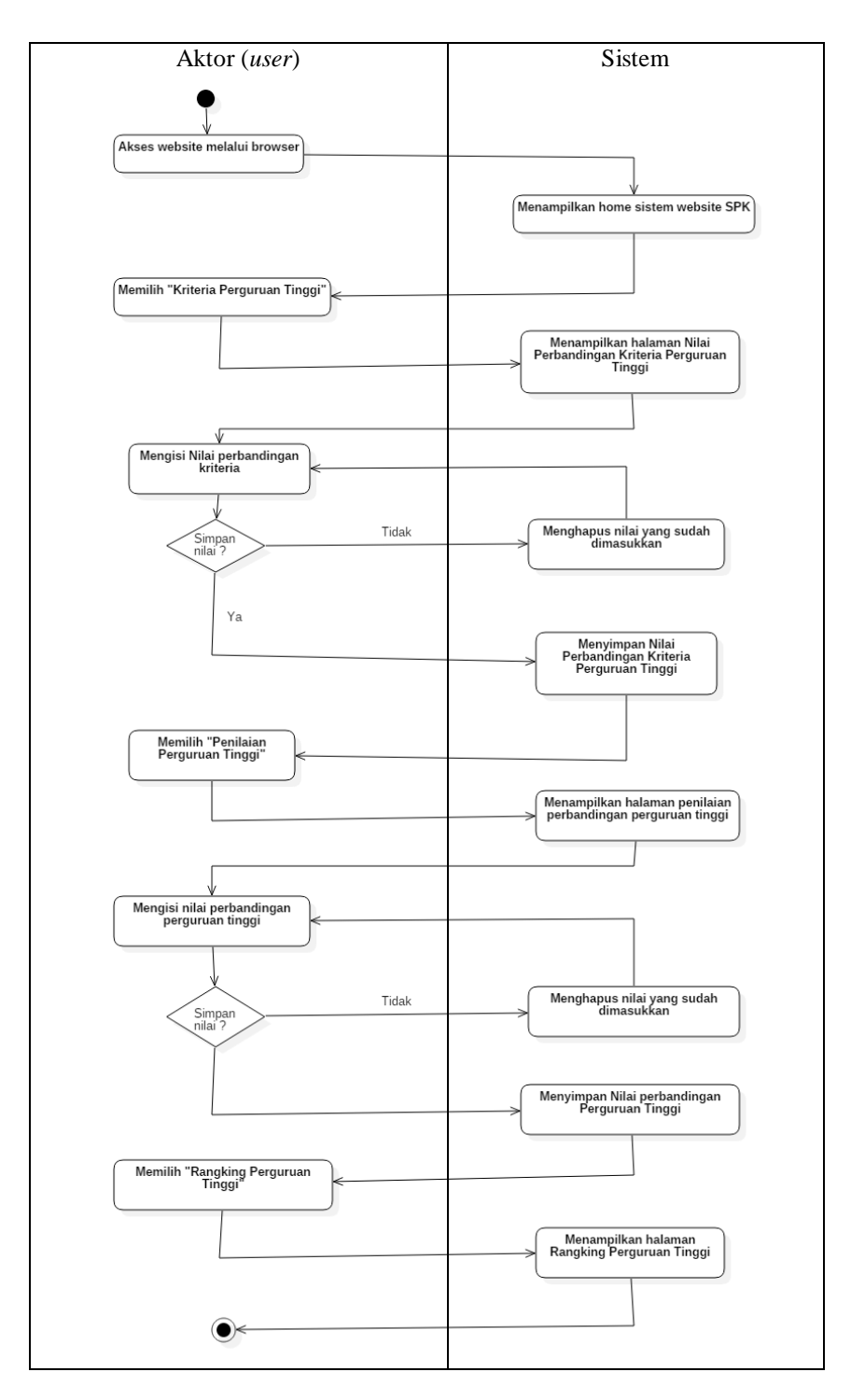

Gambar 3.12 *Activity Diagram* Alur *User*

#### **3.2.3** *Sequence Diagram*

#### **3.3.3.1** *Sequence Diagram* **Tambah Data Perguruan Tinggi**

Menjelaskan alur masuk alur proses tambah data Perguruan Tinggi. *Sequence Diagram* tambah data Perguruan Tinggi dapat dilihat pada Gambar 3.13

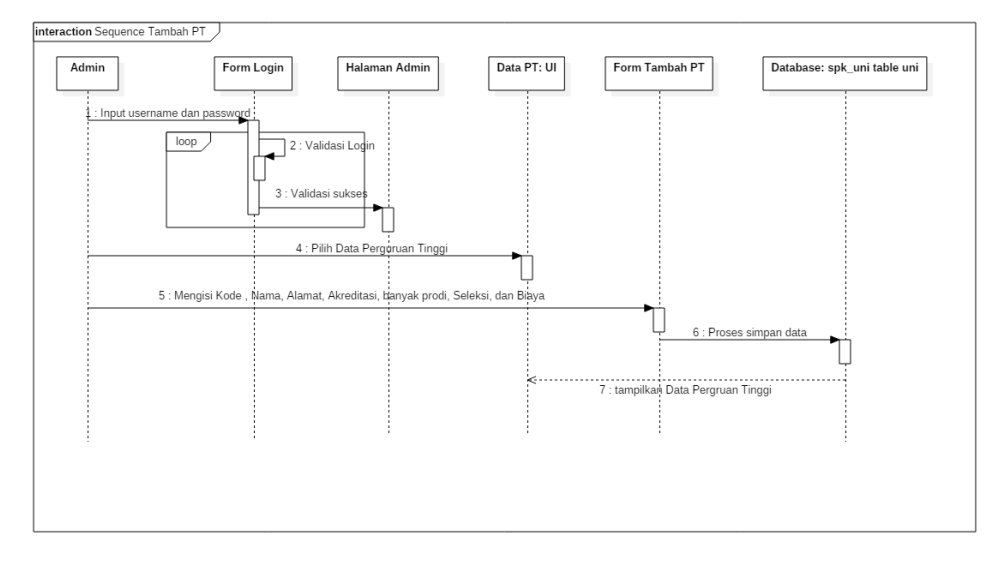

Gambar 3.13 *Sequence Diagram* Tambah Data Perguruan Tinggi

Pada *Sequence Diagram* diatas dapat dijelaskan alur dari seorang Aktor(*Admin*) mengisi *user*name dan password *admin* pada form *login*. Apabila *login* valid akan masuk ke Halaman *Admin* dan apabila tidak valid makan akan kembali ke form *login*. Aktor akan memilih Data Perguruan Tinggi dan akan muncul Halaman data perguruan tinggi. Selanjutnya Aktor(*Admin*) memilih tambah perguruan tinggi. Muncul Form untuk mengisi Data Perguruan Tinggi. *Admin* mengisi Kode, Nama Perguruan Tinggi, alamat, akreditasi, jumlah program studi, biaya masuk dan jumlah seleksi masuk. Aktor memilih simpan dan sistem akan menyimpan data tersebut di database spk\_uni tabel uni.

#### **3.3.3.2** *Sequence Diagram* **Edit Data Perguruan Tinggi**

Menjelaskan alur masuk alur proses edit data Perguruan Tinggi. *Sequence Diagram* edit data Perguruan Tinggi dapat dilihat pada Gambar 3.14.

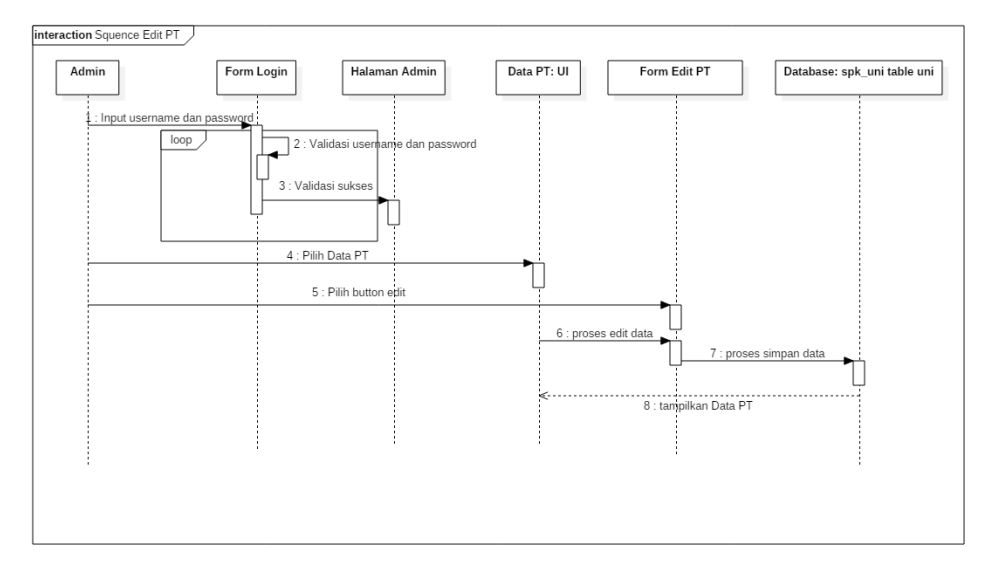

Gambar 3.14 *Sequence Diagram* Edit Data Perguruan Tinggi

Pada *Sequence Diagram* diatas dapat dijelaskan alur dari seorang Aktor(*Admin*) mengisi *user*name dan password *admin* pada form *login*. Apabila *login* valid akan masuk ke Halaman *Admin* dan apabila tidak valid makan akan kembali ke form *login*. Aktor akan memilih Data Perguruan Tinggi dan akan muncul Halaman data perguruan tinggi. *Admin* memilih data yang akan diedit. Muncul form edit, *admin* melakukan proses edit data. Setelah itu *admin* memilih simpan dan sistem akan menyimpan data tersebut di database spk\_uni tabel uni.

## **3.3.3.3** *Sequence Diagram* **Hapus Data Perguruan Tinggi**

Menjelaskan alur masuk alur proses hapus data Perguruan Tinggi. *Sequence Diagram* hapus data-- Perguruan Tinggi dapat dilihat pada gambar 3.15.

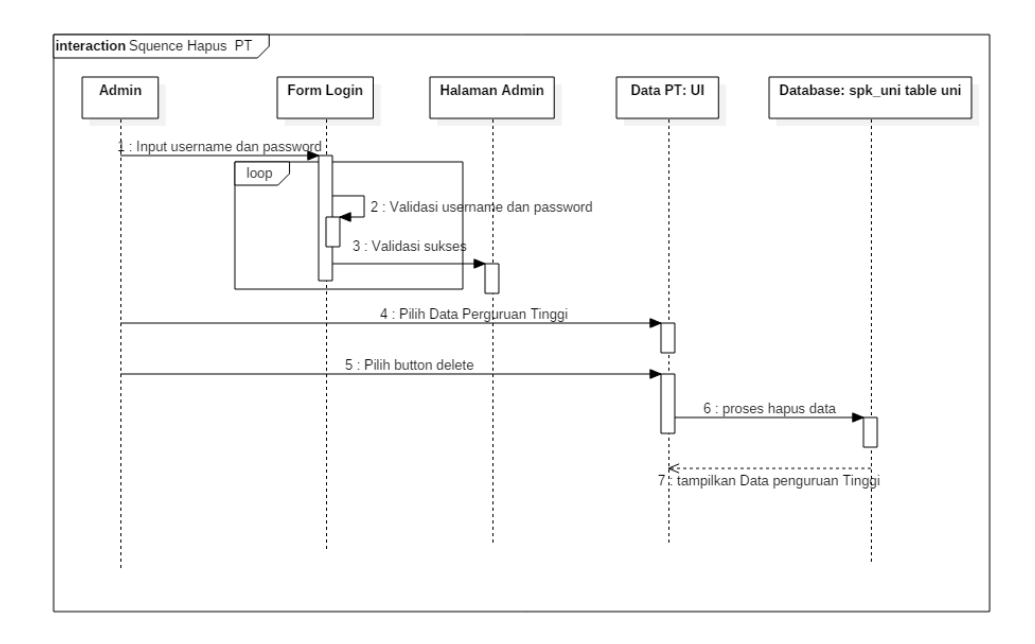

Gambar 3.15 *Sequence Diagram* Hapus Data Perguruan Tinggi

Pada *Sequence Diagram* diatas dapat dijelaskan alur dari seorang Aktor(*Admin*) mengisi *user*name dan password *admin* pada form *login*. Apabila *login* valid akan masuk ke Halaman *Admin* dan apabila tidak valid maka akan kembali ke form *login*. Aktor akan memilih Data Perguruan Tinggi dan akan muncul Halaman data perguruan tinggi. *Admin* memilih data yang akan dihapus, selanjutnya *admin* memilih delete. Data yang terpilih juga terhapus di database spk\_uni tabel uni.

#### **3.3.3.4** *Sequence Diagram* **Tambah Data Kriteria**

Menjelaskan alur masuk alur proses tambah data kriteria. *Sequence Diagram* tambah data kriteria dapat dilihat pada Gambar 3.16

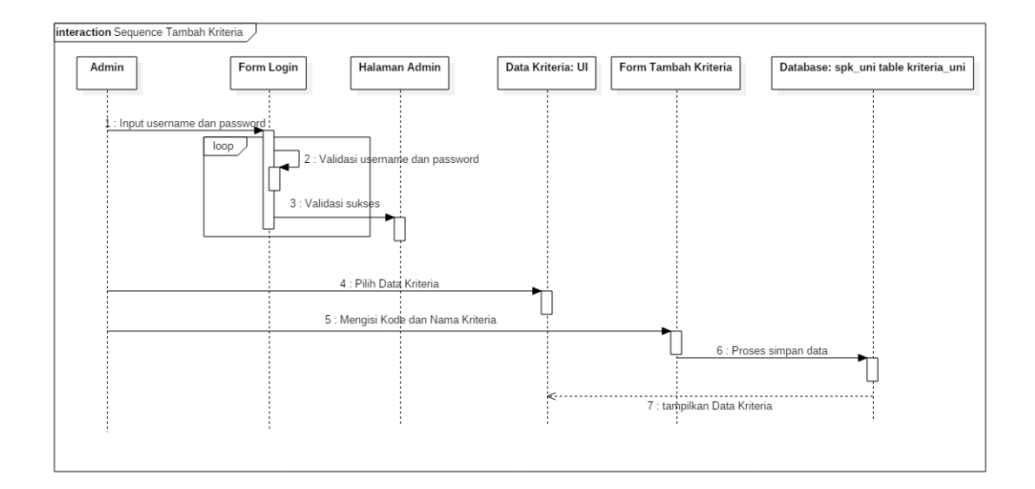

Gambar 3.16 *Sequence Diagram* Tambah Data Kriteria

Pada *Sequence Diagram* diatas dapat dijelaskan alur dari seorang Aktor(*Admin*) mengisi *user*name dan password *admin* pada form *login*. Apabila *login* valid akan masuk ke Halaman *Admin* dan apabila tidak valid makan akan kembali ke form *login*. Aktor akan memilih Data Perguruan Tinggi dan akan muncul Halaman data perguruan tinggi. Selanjutnya Aktor(*Admin*) memilih tambah perguruan tinggi. Muncul Form untuk mengisi Data Kriteria. *Admin* mengisi kode dan nama kriteria. Aktor memilih simpan dan sistem akan menyimpan data tersebut di database spk\_uni tabel kriteria.

# **3.3.3.5** *Sequence Diagram* **Edit Data Kriteria**

Menjelaskan alur masuk alur proses edit data kriteria. *Sequence Diagram* edit data kriteria dapat dilihat pada Gambar 3.17.

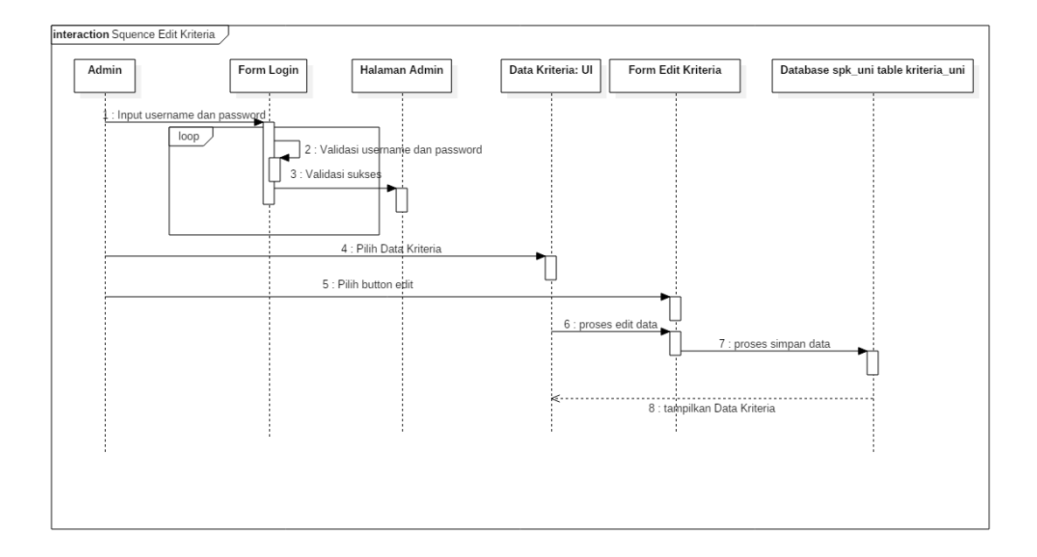

Gambar 3.17 *Sequence Diagram* Edit Data Kriteria

Pada *Sequence Diagram* diatas dapat dijelaskan alur dari seorang Aktor(*Admin*) mengisi *user*name dan password *admin* pada form *login*. Apabila *login* valid akan masuk ke Halaman *Admin* dan apabila tidak valid makan akan kembali ke form *login*. Aktor akan memilih Data Kriteria dan akan muncul Halaman data kriteria. *Admin* memilih data yang akan diedit. Muncul form edit, *admin* melakukan proses edit data . Setelah itu *admin* memilih simpan dan sistem akan menyimpan data tersebut di database spk\_uni tabel kriteria.

#### **3.3.3.6** *Sequence Diagram* **Hapus Data Kriteria**

Menjelaskan alur masuk alur proses hapus data kriteria. *Sequence Diagram* hapus data kriteria dapat dilihat pada gambar 3.18.

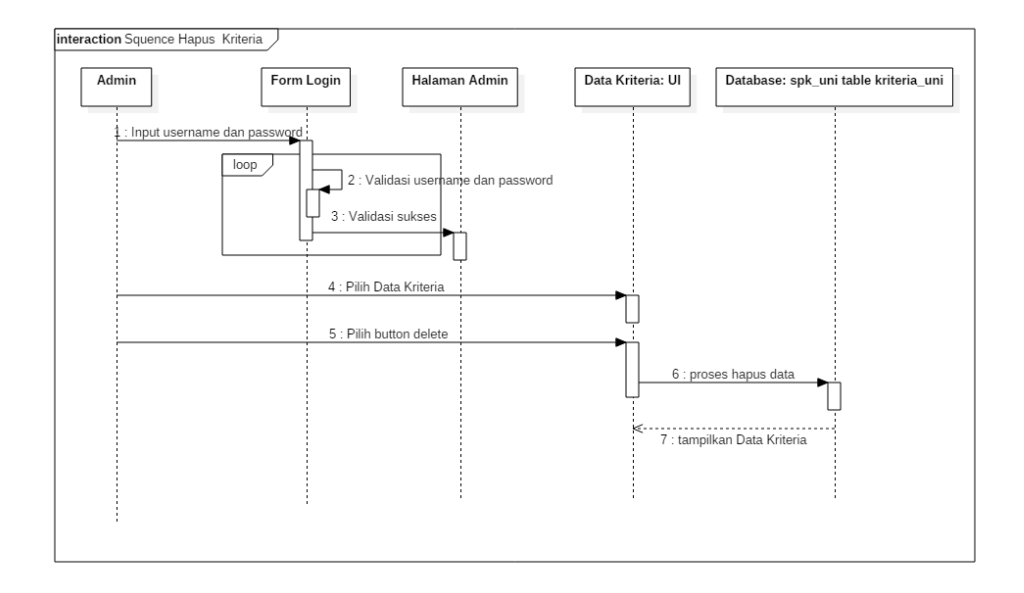

Gambar 3.18 *Sequence Diagram* Hapus Data Kriteria

Pada *Sequence Diagram* diatas dapat dijelaskan alur dari seorang Aktor(*Admin*) mengisi *user*name dan password *admin* pada form *login*. Apabila *login* valid akan masuk ke Halaman *Admin* dan apabila tidak valid maka akan kembali ke form *login*. Aktor akan memilih Data Kriteria dan akan muncul Halaman data kriteria. *Admin* memilih data yang akan dihapus, selanjutnya *admin* memilih delete. Data yang terpilih juga terhapus di database spk\_uni tabel kriteria.

#### **3.2.4** *Class Diagram*

*Class diagram* adalah sebuah spesifikasi yang jika diinstansiasi maka akan menghasilkan objek yang merupakan inti dari pengembangan dan desain berorientasi objek. Kelas menggambarkan atribut atau properti dari sebuah system sekaligus menawarkan layanan apa saja yang bisa dilakukan dengan objek tersebut (method/fungsi). Kelas memiliki tiga pokok penting yaitu: nama, atribut dan method. Class diagram dapat dilihat pada Gambar 3.19.

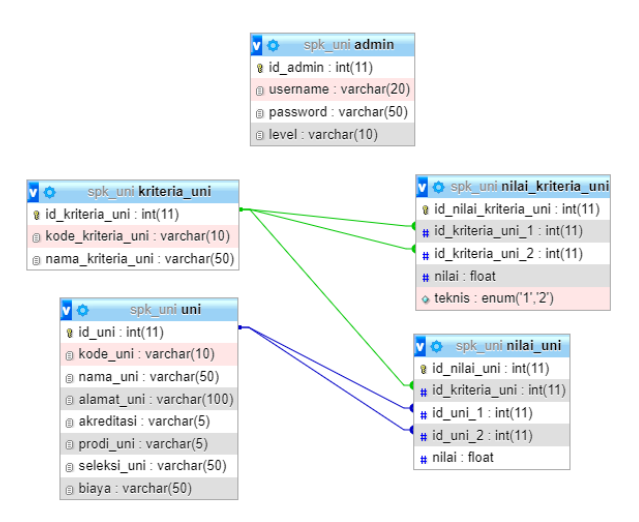

Gambar 3.19 *Class Diagram* Sistem Pendukung Keputusan Pemilihan Perguruan Tinggi

Dalam *database* Sistem Pendukung Keputusan terdapat 5 tabel yaitu admin, uni, nilai\_uni, kriteria\_uni, dan nilai\_kriteria\_uni.

# **3.2.5** *Component Diagram*

*Component diagram* sistem menjelaskan hubungan komponen di dalam sistem dapat dilihat pada Gambar 3.20.

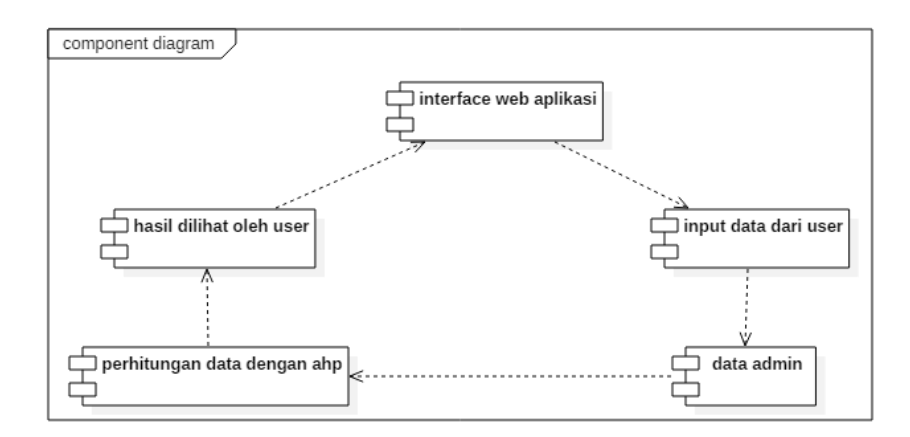

# Gambar 3.20 *Component Diagram* Sistem Pendukung Keputusan Pemilihan Perguruan Tinggi

## **3.2.6** *Deployment Diagram*

*Deployment Diagram* digunakan untuk menggambarkan detail bagaimana komponen disusun di infrastruktur sistem. *Deployment Diagram* sistem dapat dilihat pada Gambar 3.21.

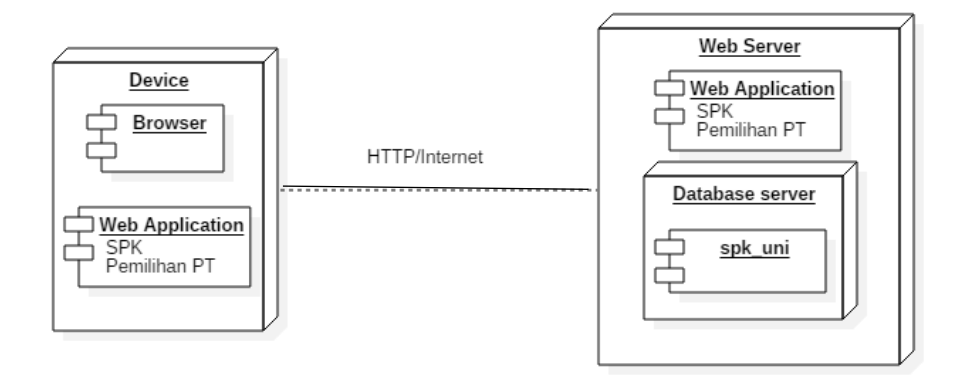

Gambar 3.21 *Deployment Diagram* Sistem Pendukung Keputusan Pemilihan Perguruan Tinggi

*Deployment Diagram* dapat dijelaskan alat*(device)* yang dibutuhkan adalah Aplikasi *Browser* dan Aplikasi *Website* Sistem Pendukung Keputusan Pemilihan Perguruan Tinggi. *Website server* berupa Aplikasi *Website* Sistem Pendukung Keputusan Pemilihan Perguruan Tinggi dan database spk\_uni. Device dan Web Server dihubungkan oleh http atau Internet

#### **5.1 Rancangan Tampilan**

Rancangan tampilan merupakan suatu bentuk tampilan dari program yang akan dibuat untuk kebutuhan berinteraksi dengan *user*. Adapun perancangan *user* interface yang terdiri dari:

# **3.4.1 Halaman** *Login* **(***Admin***)**

Halaman *login* merupakan tampilan awal sistem. Halaman ini terdiri dari kotak *login admin*. Kotak *login* terdiri dari logo *form login*. *Form login* terdiri dari *input username* dan *password* pengguna dan tombol "*Login*". Rancangan halaman *login* dapat dilihat pada Gambar 3.22

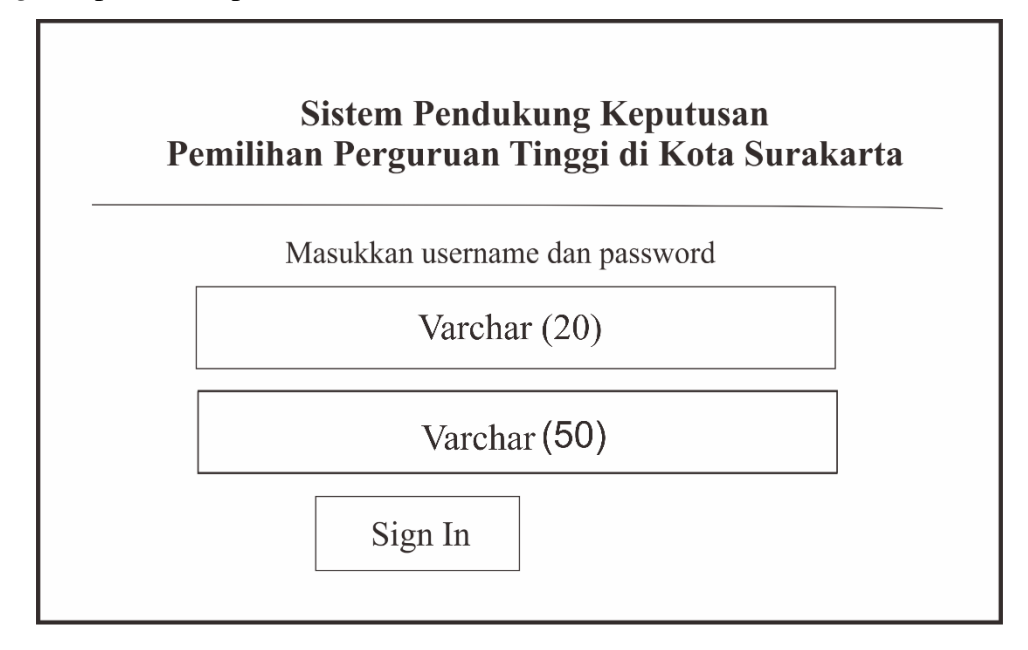

Gambar 3.22 Rancangan halaman *Login*

# **3.4.2 Halaman** *Homepage Admin*

Halaman *Homepage Admin* berisi button Home, button Data Master yang berisi Data Perguruan Tinggi dan Data Kriteria, dan button Logout. Rancangan halaman *Admin* dapat dilihat pada Gambar 3.23.

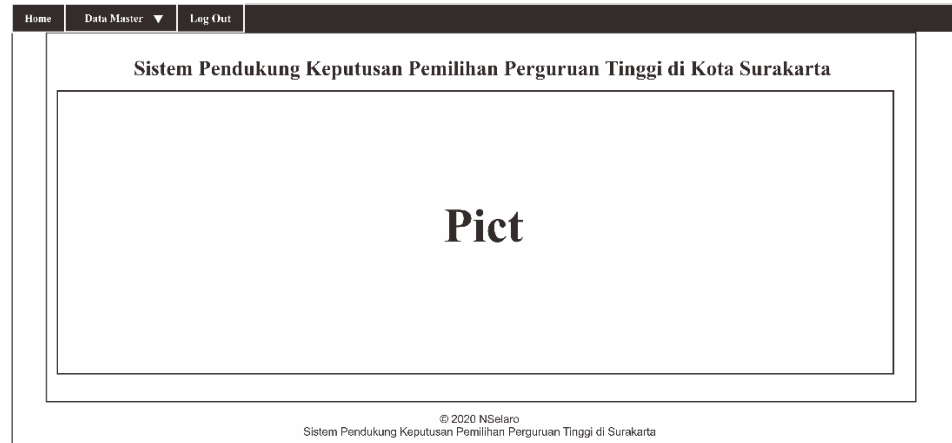

#### Gambar 3.23 Rancangan halaman *Homepage Admin*

## **3.4.3 Halaman Data Perguruan Tinggi***(Admin)*

Halaman data Perguruan Tinggi merupakan halaman menampilkan data Perguruan Tinggi. Halaman data Perguruan Tinggi menampilkan nama, alamat, akreditasi , Lingkugan, jumlah seleksi, banyak prodi dan biaya Perguruan Tinggi. Terdapat button tambah, edit dan hapus Perguruan Tinggi. Rancangan halaman data Perguruan Tinggi dapat dilihat pada Gambar 3.24.

| Home | Data Master V                                                                        | Log Out                      |               |                   |                               |                |              |                    |  |
|------|--------------------------------------------------------------------------------------|------------------------------|---------------|-------------------|-------------------------------|----------------|--------------|--------------------|--|
|      | Data Perguruan Tinggi                                                                |                              |               |                   |                               |                |              |                    |  |
|      |                                                                                      |                              |               |                   |                               |                |              | + Perguruan Tinggi |  |
| NO.  | <b>KODE</b>                                                                          | <b>NAMA PERGURUAN TINGGI</b> | <b>ALAMAT</b> | <b>AKREDITASI</b> | <b>JUMLAH</b><br><b>PRODI</b> | <b>SELEKSI</b> | <b>BIAYA</b> | AKSI               |  |
|      | int(11)<br>Varchar (10)                                                              | Varchar (50)                 | Varchar (100) | Varchar (5)       | Varchar (5)                   | Varchar (50)   | Varchar (50) | Delete<br>Update   |  |
|      | int(11)<br>Varchar (10)                                                              | Varchar (50)                 | Varchar (100) | Varchar (5)       | Varchar (5)                   | Varchar (50)   | Varehar (50) | Delete<br>Update   |  |
|      | Varchar (10)<br>int(11)                                                              | Varchar (50)                 | Varehar (100) | Varchar (5)       | Varchar (5)                   | Varchar (50)   | Varchar (50) | Delete<br>Update   |  |
|      | int(11)<br>Varchar (10)                                                              | Varchar (50)                 | Varchar (100) | Varehar (5)       | Varchar (5)                   | Varchar (50)   | Varchar (50) | Delete<br>Update   |  |
|      | int(11)<br>Varchar (10)                                                              | Varchar (50)                 | Varchar (100) | Varchar (5)       | Varchar (5)                   | Varchar (50)   | Varchar (50) | Delete<br>Update   |  |
|      | int(11)<br>Varchar (10)                                                              | Varchar (50)                 | Varchar (100) | Varchar (5)       | Varchar (5)                   | Varchar (50)   | Varchar (50) | Delete<br>Update   |  |
|      | @ 2020 NSelaro<br>Sistem Pendukung Keputusan Pemilihan Perguruan Tinggi di Surakarta |                              |               |                   |                               |                |              |                    |  |

Gambar 3.24 Rancangan Halaman Data Perguruan Tinggi

## **3.4.4 Halaman Form Tambah Data Perguruan Tinggi** *(Admin)*

Halaman form tambah data Perguruan Tinggi merupakan halaman menampilkan form untuk menambahkan data Perguruan Tinggi. *Admin* mengisi data perguruan tinggi berupa kode nama, alamat, akreditasi , lingkugan, jumlah seleksi, banyak prodi dan biaya Perguruan Tinggi .Rancangan form tambah data Perguruan Tinggi dapat dilihat pada Gambar 3.25.

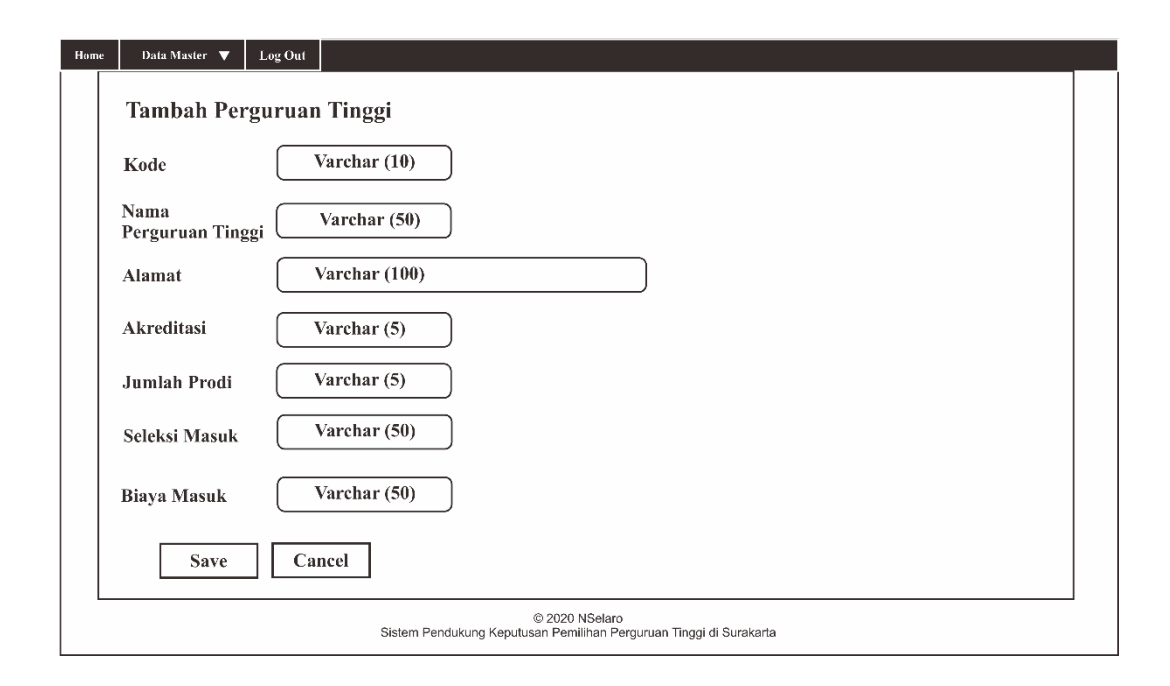

Gambar 3.25 Rancangan Halaman Form Tambah Data Perguruan Tinggi

# **3.4.5 Halaman Form Edit Data Perguruan Tinggi (***Admin***)**

Halaman form edit data Perguruan Tinggi merupakan halaman form untuk merubah data Perguruan Tinggi. Terdapat button Save dan Cancel. Button Save untuk menyimpan setelah merubah data Perguruan Tinggi. Button Cancel untuk mengembalikan ke halaman Data Perguruan Tinggi. Rancangan Halaman form edit data Perguruan Tinggi dapat dilihat pada Gambar 3.26.

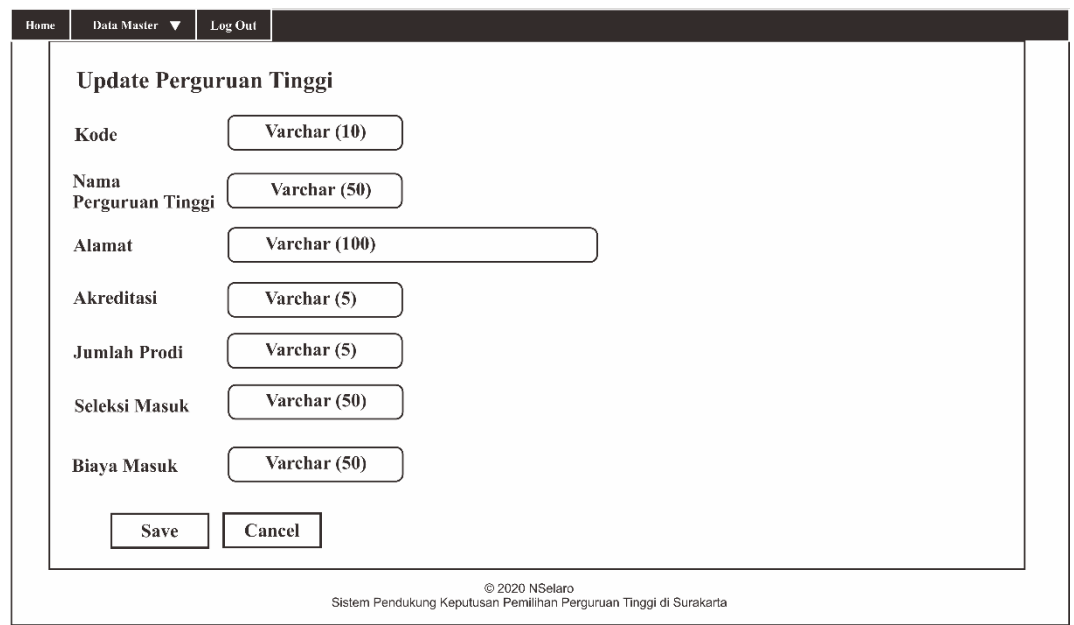

Gambar 3.26 Rancangan Halaman Form Edit Data Perguruan Tinggi

# **3.4.6 Halaman Data Kriteria(***Admin***)**

Halaman data kriteria merupakan halaman menampilkan data kriteria. Data kriteria berupa kode dan nama kriteria. Terdapat button tambah kriteria, update dan delete kriteria. Rancangan halaman data kriteria dapat dilihat pada Gambar 3.27.

| Data Master $\blacktriangledown$<br>Log Out<br>Home<br>Data Kriteria Perguruan Tinggi<br>+ Kriteria |              |                      |                  |  |  |  |  |
|----------------------------------------------------------------------------------------------------|--------------|----------------------|------------------|--|--|--|--|
| N <sub>O</sub>                                                                                      | <b>KODE</b>  | <b>NAMA KRITERIA</b> | AKSI             |  |  |  |  |
| int(11)                                                                                             | Varchar (10) | Varchar (50)         | Delete<br>Update |  |  |  |  |
| int(11)                                                                                             | Varchar (10) | Varchar (50)         | Delete<br>Update |  |  |  |  |
| int(11)                                                                                             | Varchar (10) | Varchar (50)         | Delete<br>Update |  |  |  |  |
| int(11)                                                                                             | Varchar (10) | Varchar (50)         | Delete<br>Update |  |  |  |  |
| int(11)                                                                                             | Varchar (10) | Varchar (50)         | Delete<br>Update |  |  |  |  |
| int(11)                                                                                             | Varchar (10) | Varchar (50)         | Delete<br>Update |  |  |  |  |
|                                                                                                    |              |                      |                  |  |  |  |  |
| @ 2020 NSelaro<br>Sistem Pendukung Keputusan Pemilihan Perguruan Tinggi di Surakarta                |              |                      |                  |  |  |  |  |

Gambar 3.27 Rancangan Halaman Data Kriteria

## **3.4.7 Halaman Form Tambah Kriteria(***Admin***)**

Halaman form tambah data kriteria merupakan halaman menampilkan form tambah data kriteria. *Admin* dapat menambahkan kriteria pada halaman ini dengan mengisi kode kriteria dan nama kriteria. Rancangan halaman form tambah data kriteria dapat dilihat pada Gambar 3.28

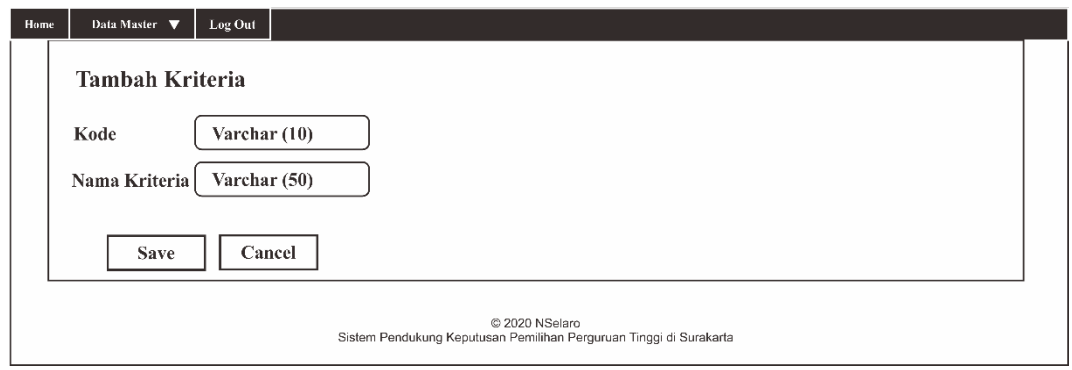

Gambar 3.28 Rancangan Halaman Form Tambah Data Kriteria

# **3.4.8 Halaman Form Edit Kriteria(***Admin***)**

Halaman form edit data kriteria merupakan halaman menampilkan form edit data kriteria. Pada halaman ini *admin* dapat mengubah nama kriteria dan menyimpannya kembali dengan adanya *button Save* dan *Cancel*. Rancangan halaman form edit data kriteria dapat dilihat pada Gambar 3.29.

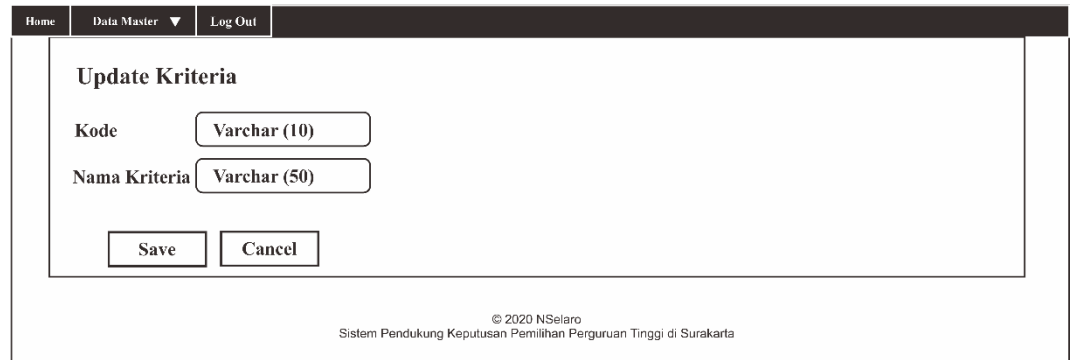

Gambar 3.29 Rancangan halaman Form Edit Data Kriteria

## **3.4.9 Halaman** *Homepage (User)*

Halaman *Homepage User* berisi button Home, button Kriteria Perguruan Tinggi, button Penilaian Perguruan Tinggi, button Rangking Perguruan Tinggi dan button *Admin*istrator. Rancangan halaman *Homepage User* dapat dilihat pada Gambar 3.30

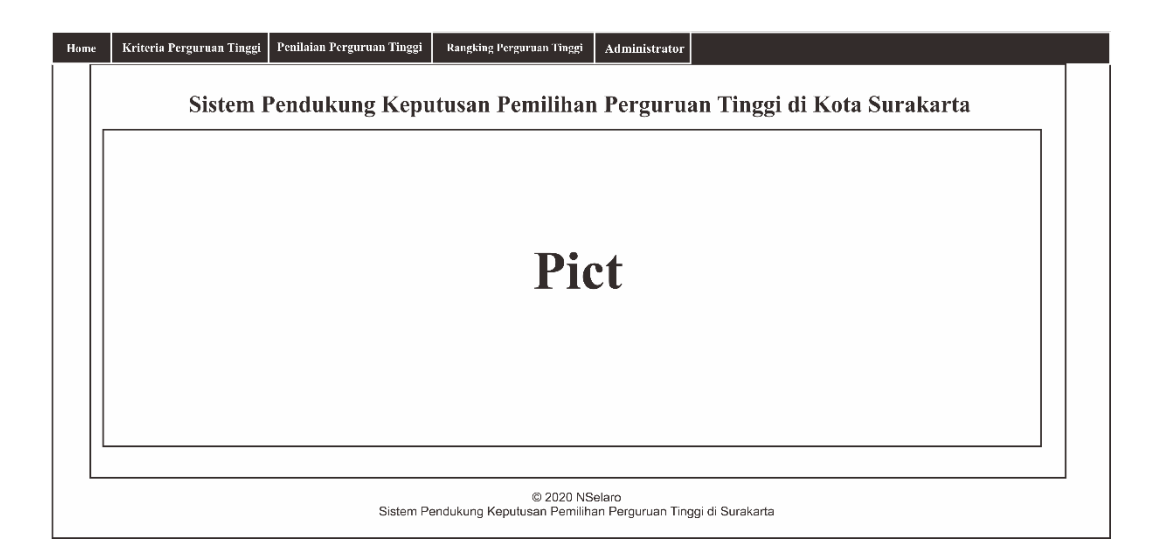

Gambar 3.30 Rancangan halaman *Homepage User*

#### **3.4.10 Halaman Form Skala Kriteria** *(User)*

Halaman skala kriteria merupakan halaman menampilkan skala kriteria. Skala kriteria untuk mengukur perbandingan tingkat kepentingan kriteria satu dengan lainnya. Nilai yang dimasukkan sesuai keinginan *user*. Nilai ditampilkan dengan model *choose dropdown*. Rancangan halaman skala kriteria dapat dilihat pada Gambar 3.31

| Home | Kriteria Perguruan Tinggi                    | Penilaian Perguruan Tinggi<br>Rangking Perguruan Tinggi | Administrator                                                                        |  |  |  |  |  |
|------|----------------------------------------------|---------------------------------------------------------|--------------------------------------------------------------------------------------|--|--|--|--|--|
|      | Nilai Perbandingan Kriteria Perguruan Tinggi |                                                         |                                                                                      |  |  |  |  |  |
|      | Nama Kriteria                                | Nilai Perbandingan                                      | Nama Kriteria                                                                        |  |  |  |  |  |
|      | $K1$ (Varchar $(50)$ )                       | Varchar                                                 | K2(Varchar(50))                                                                      |  |  |  |  |  |
|      | $K1$ (Varchar $(50)$ )                       | Varchar                                                 | K3(Varchar(50))                                                                      |  |  |  |  |  |
|      | $K1$ (Varchar $(50)$ )                       | Varchar                                                 | K4(Varchar(50))                                                                      |  |  |  |  |  |
|      | $K1$ (Varchar $(50)$ )                       | Varchar                                                 | K5(Varchar(50))                                                                      |  |  |  |  |  |
|      | $K2$ (Varchar $(50)$ )                       | Varchar                                                 | K3(Varchar(50))                                                                      |  |  |  |  |  |
|      | $K2$ (Varchar $(50)$ )                       | Varchar                                                 | K4(Varchar(50))                                                                      |  |  |  |  |  |
|      | K2(Varchar(50))                              | Varchar                                                 | K5(Varchar(50))                                                                      |  |  |  |  |  |
|      | K3(Varchar(50))                              | Varchar                                                 | K4(Varchar(50))                                                                      |  |  |  |  |  |
|      | Kn(Varchar(50))                              | Varchar                                                 | Kn(Varchar(50))                                                                      |  |  |  |  |  |
|      | <b>Save</b><br>Cek Konsistensi               | Reset                                                   |                                                                                      |  |  |  |  |  |
|      |                                              |                                                         | @ 2020 NSelaro<br>Sistem Pendukung Keputusan Pemilihan Perguruan Tinggi di Surakarta |  |  |  |  |  |

Gambar 3.31 Rancangan Halaman Perbandingan Skala Kriteria

# **3.4.11 Halaman Form Skala Kriteria Perguruan Tinggi(***User***)**

Halaman data skala Perguruan Tinggi merupakan halaman skala Perguruan Tinggi. Skala Perguruan Tinggi untuk mengukur perbandingan tingkat kepentigan perguruan tinggi satu dengan lainnya. Nilai yang dimasukkan sesuai keinginan *user*. Nilai ditampilkan dengan model *choose dropdown*. Rancangan halaman skala Perguruan Tinggi dapat dilihat pada gambar 3.32.

| Home                 | Kriteria Perguruan Tinggi                                                            | Penilaian Perguruan Tinggi<br>Rangking Perguruan Tinggi | Administrator         |  |  |  |  |  |
|----------------------|--------------------------------------------------------------------------------------|---------------------------------------------------------|-----------------------|--|--|--|--|--|
|                      | Nilai Perbandingan Perguruan Tinggi                                                  |                                                         |                       |  |  |  |  |  |
|                      | Kriteria<br>Perguruan Tinggi                                                         | Combo Kriteria<br>$\overline{\mathbf{v}}$               |                       |  |  |  |  |  |
|                      | Nama Perguruan Tinggi                                                                | Nilai Perbandingan                                      | Nama Perguruan Tinggi |  |  |  |  |  |
|                      | K1(Varchar(50))                                                                      | Varchar                                                 | K2(Varchar(50))       |  |  |  |  |  |
|                      | K1(Varchar(50))                                                                      | Varchar                                                 | K3(Varchar(50))       |  |  |  |  |  |
|                      | K1(Varchar(50))                                                                      | Varchar                                                 | K4(Varchar(50))       |  |  |  |  |  |
|                      | K1(Varchar(50))                                                                      | Varchar                                                 | K5(Varchar(50))       |  |  |  |  |  |
|                      | K2(Varchar(50))                                                                      | Varchar                                                 | K3(Varchar(50))       |  |  |  |  |  |
|                      | K2(Varchar(50))                                                                      | Varchar                                                 | K4(Varchar(50))       |  |  |  |  |  |
|                      | K2(Varchar(50))                                                                      | Varchar                                                 | K5(Varchar(50))       |  |  |  |  |  |
|                      | K3(Varchar(50))                                                                      | Varchar                                                 | K4(Varchar(50))       |  |  |  |  |  |
|                      | Kn(Varchar(50))                                                                      | Varchar                                                 | Kn(Varchar(50))       |  |  |  |  |  |
| <b>Save</b><br>Reset |                                                                                      |                                                         |                       |  |  |  |  |  |
|                      | C 2020 NSelaro<br>Sistem Pendukung Keputusan Pemilihan Perguruan Tinggi di Surakarta |                                                         |                       |  |  |  |  |  |

Gambar 3.32 Rancangan Halaman Perbandingan Skala Perguruan Tinggi

# **3.4.12 Halaman Hasil Perhitungan dan Rangking** *(User)*

Halaman hasil merupakan halaman menampilkan hasil perhitungan AHP. Berisi nilai kriteria setiap Perguruan Tinggi dan menunjukkan ranking Perguruan Tinggi. Terdapat button Print dan PDF untuk mengeksport hasil yang ditampilkan berupa *print out* maupun dalam *bentuk file pdf*. Rancangan Halaman hasil perhitungan AHP dapat dilihat pada Gambar 3.33.

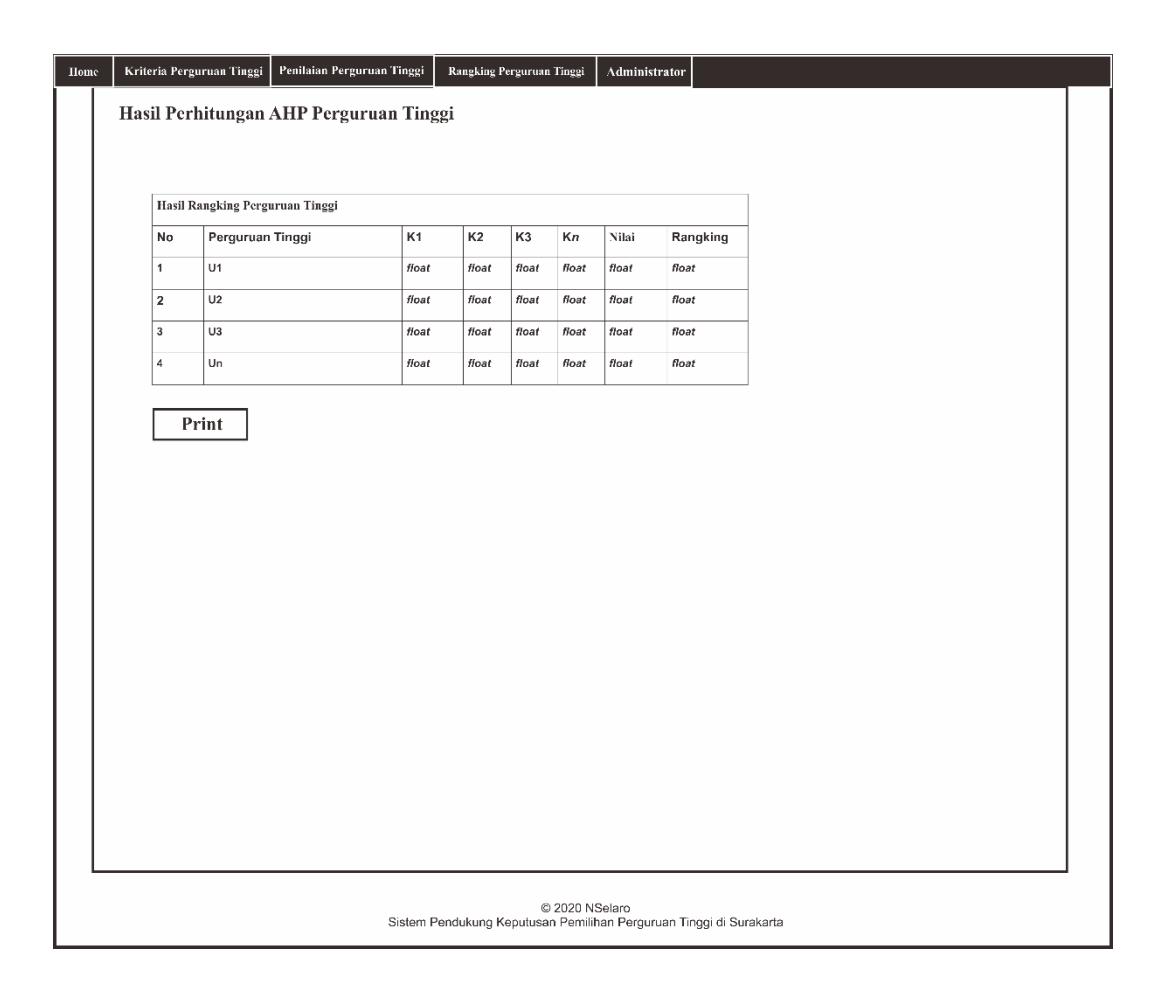

Gambar 3.33 Rancangan halaman Hasil Perankingan